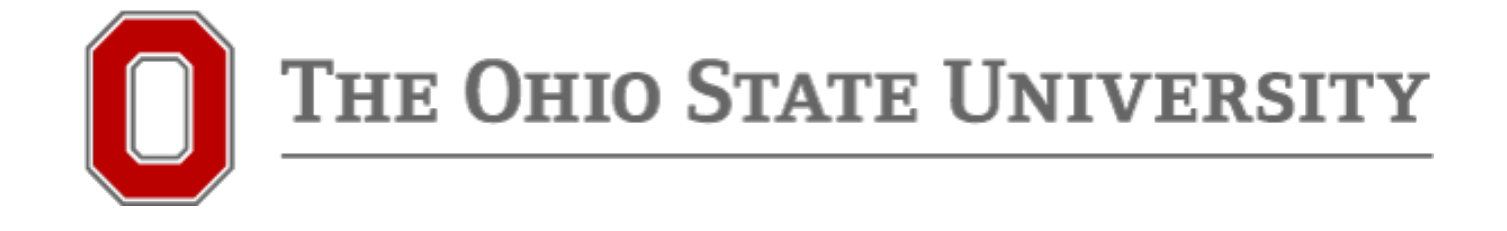

# Heather Lansky, lansky.8@osu.edu Manager – Quality Data Reporting **Exploring the New Qualtrics Platform** Office of Research 146 Arps Hall | 1945 N High Street

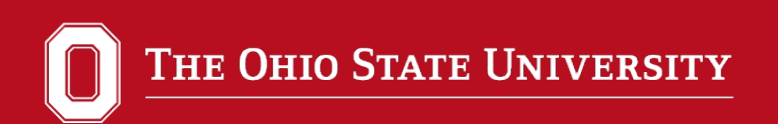

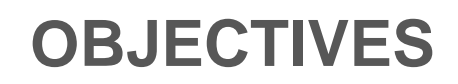

- Explain governance structure
- Walk through the Insight Platform
- **Highlight new features**
- **Questions**
- Tinker / In Depth Look at Feature

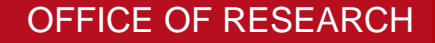

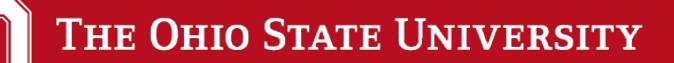

## **First, some reassurance …**

**The upgrade will not affect current or past surveys/data.** 

**Everything will migrate as is, with the addition of new functionality.**

**Until June 21, you can toggle between the "old" and the "new."**

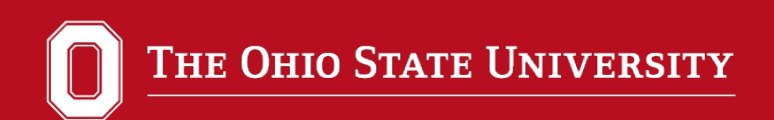

## **OCIO Governance Structure**

- Qualtrics enterprise-wide, OCIO managed
	- The only tool on contract\*
	- Must have use-case for other tools (e.g. SurveyMonkey)
- Governance structure under development

\*Source OCIO Knowledge Base KB04697

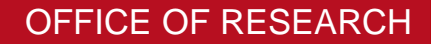

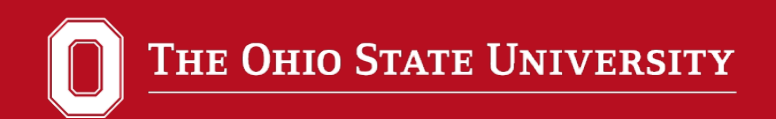

## **WHY DID THEY DO THIS??**

- Rebuilt from the ground up
- Previously different "flavors" of Qualtrics
	- We've had the Research Suite
	- Redesign integrates all to a single platform
- Opportunity to improve functionality
- Add new features

#### OFFICE OF RESEARCH

#### **GETTING THE NEW PLATFORM**

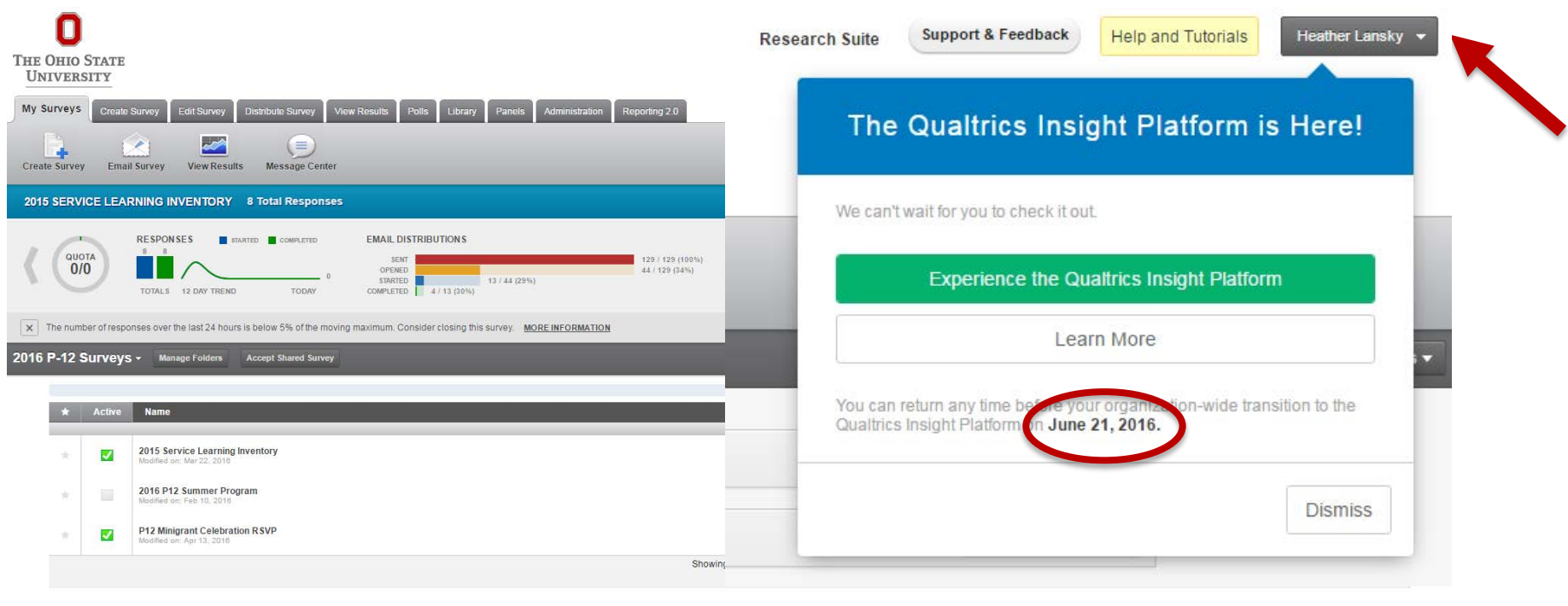

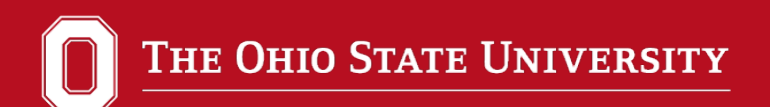

## **SUMMARY OF CHANGES**

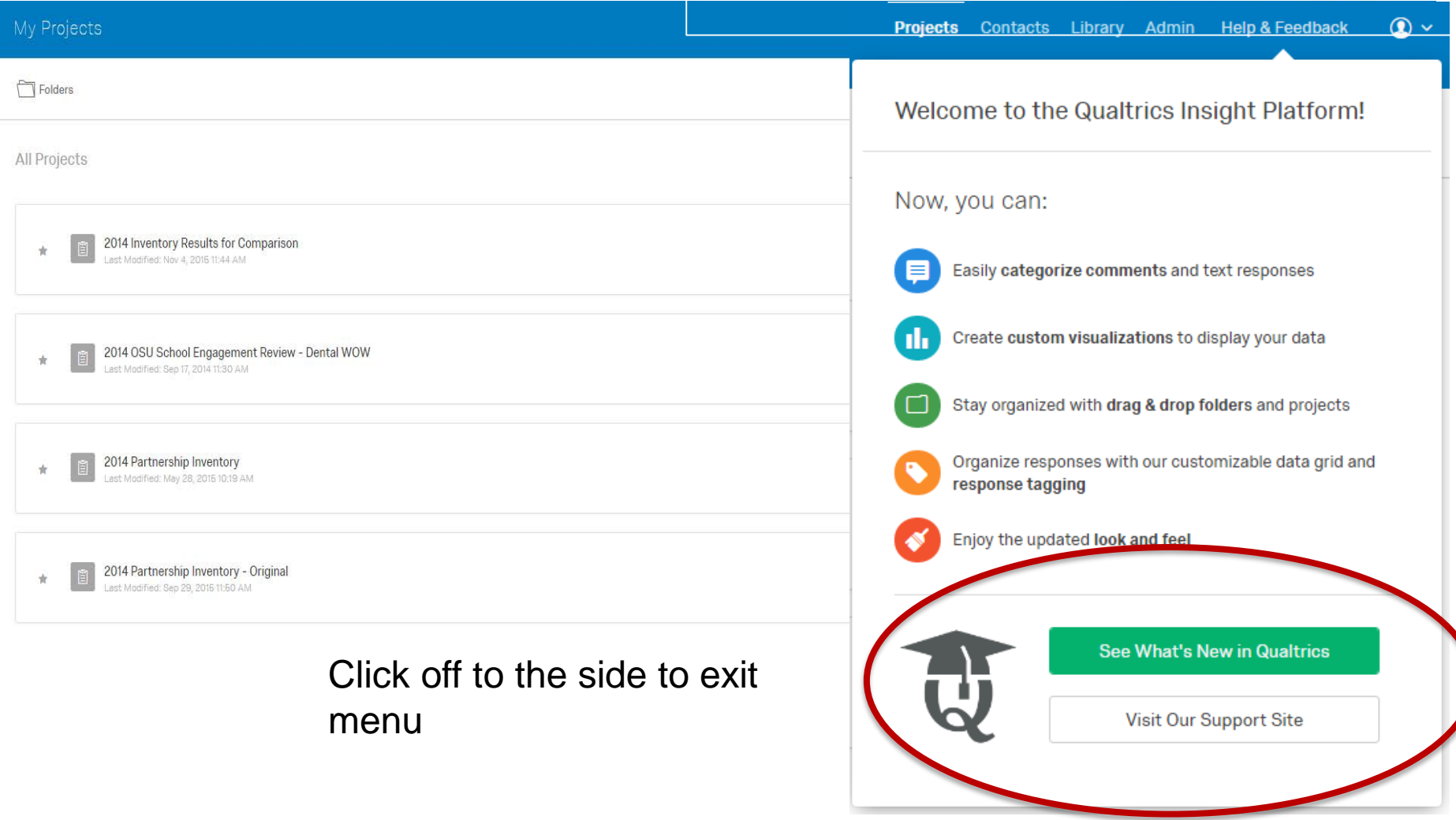

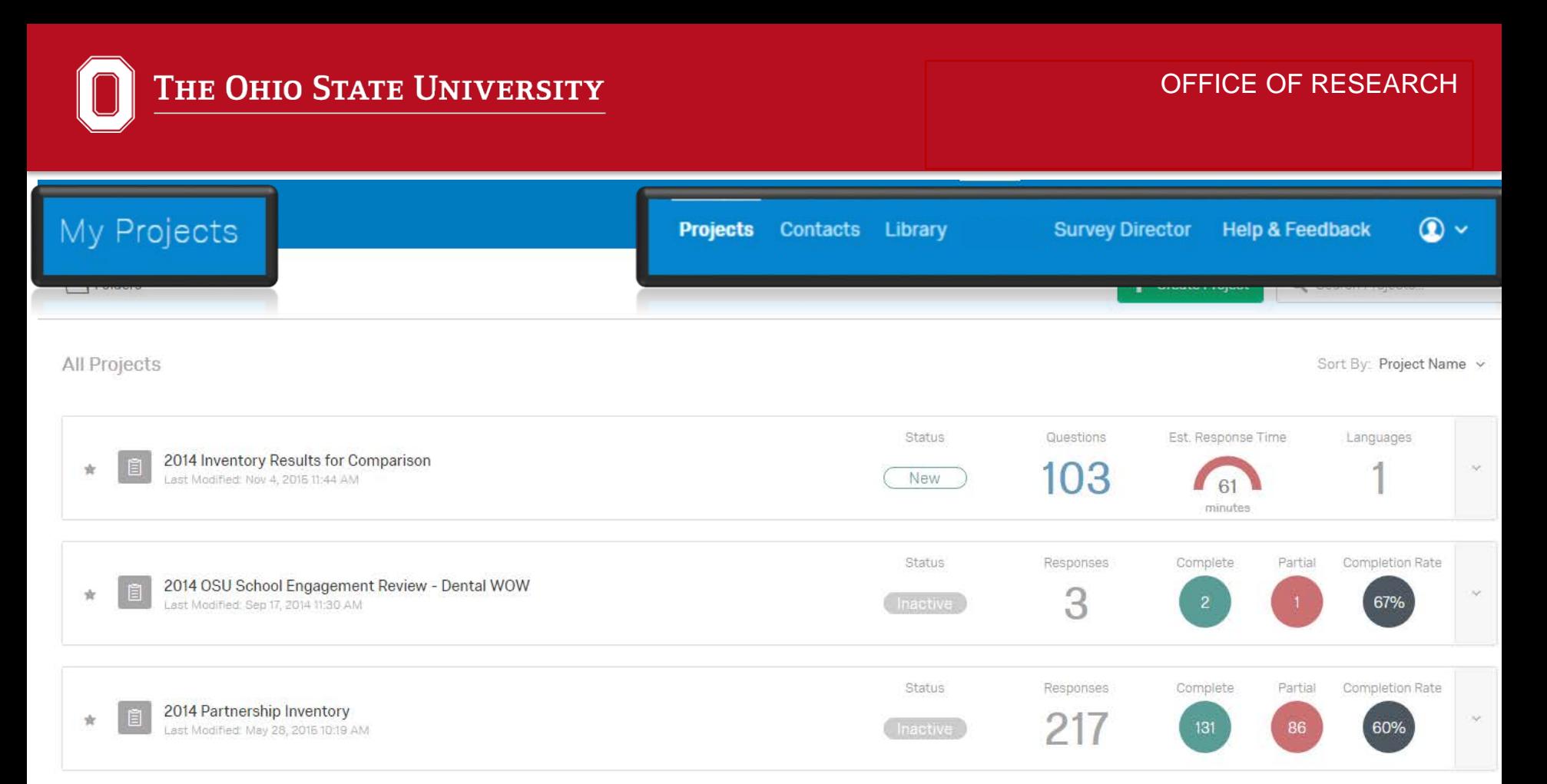

- Projects, Contacts, and Libraries are separated and moved to the upper righthand corner.
- My Projects is in the upper left corner and is a navigation to project folders
- These sections are visible from every screen, allowing you to easily move between functions from anywhere within the platform.

#### OFFICE OF RESEARCH

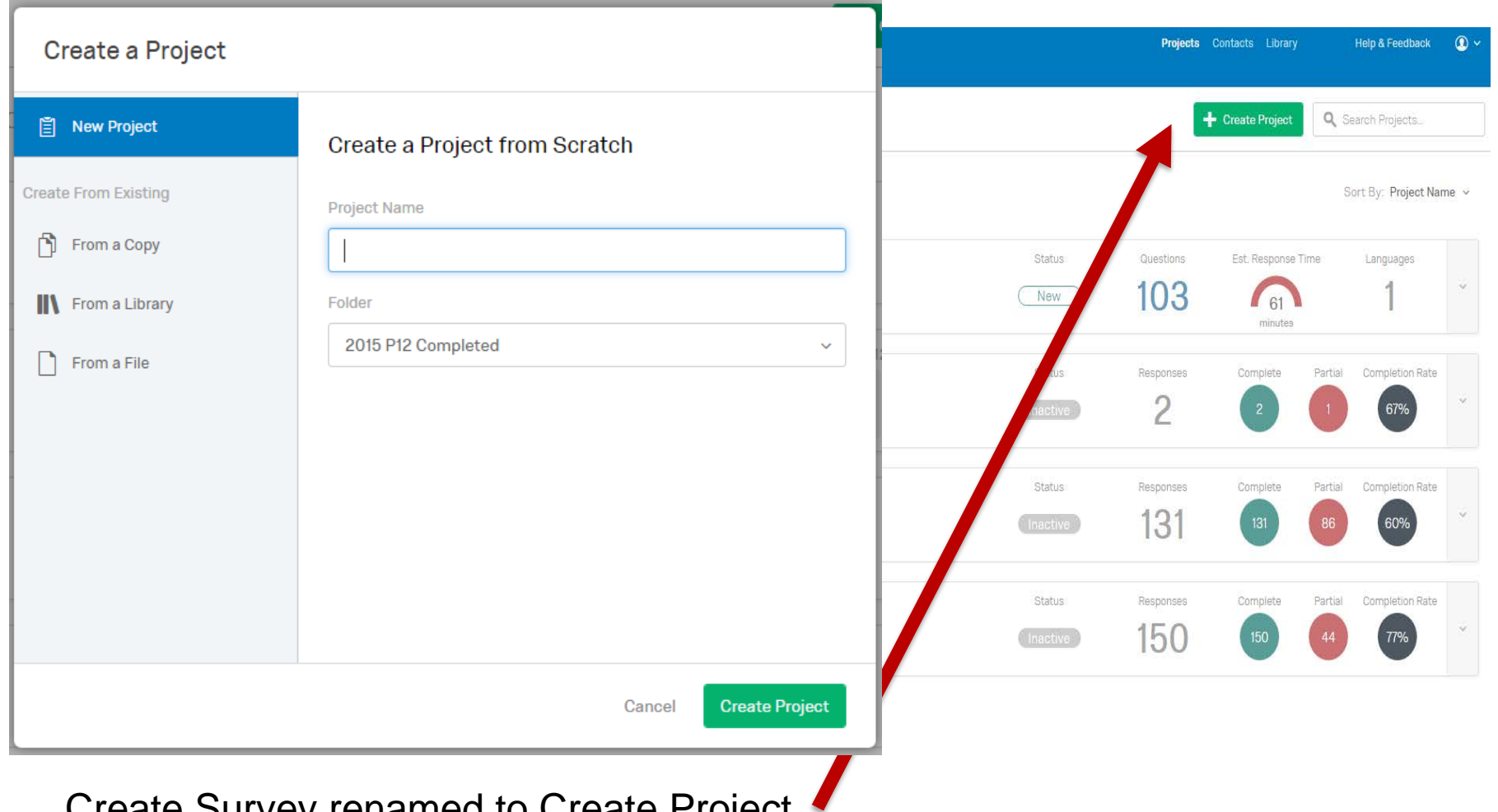

Create Survey renamed to Create Project

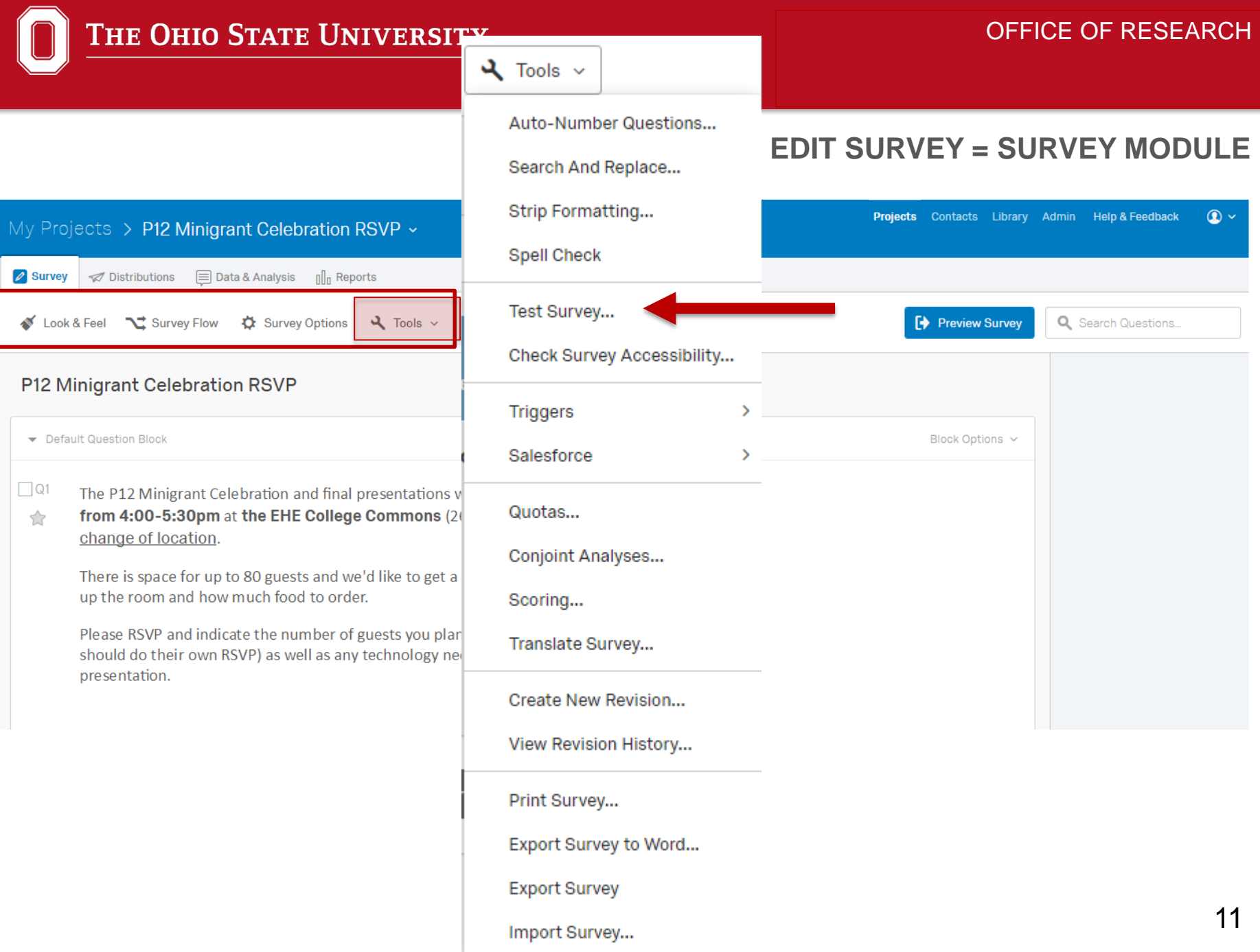

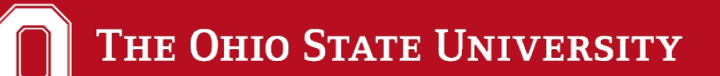

#### OFFICE OF RESEARCH

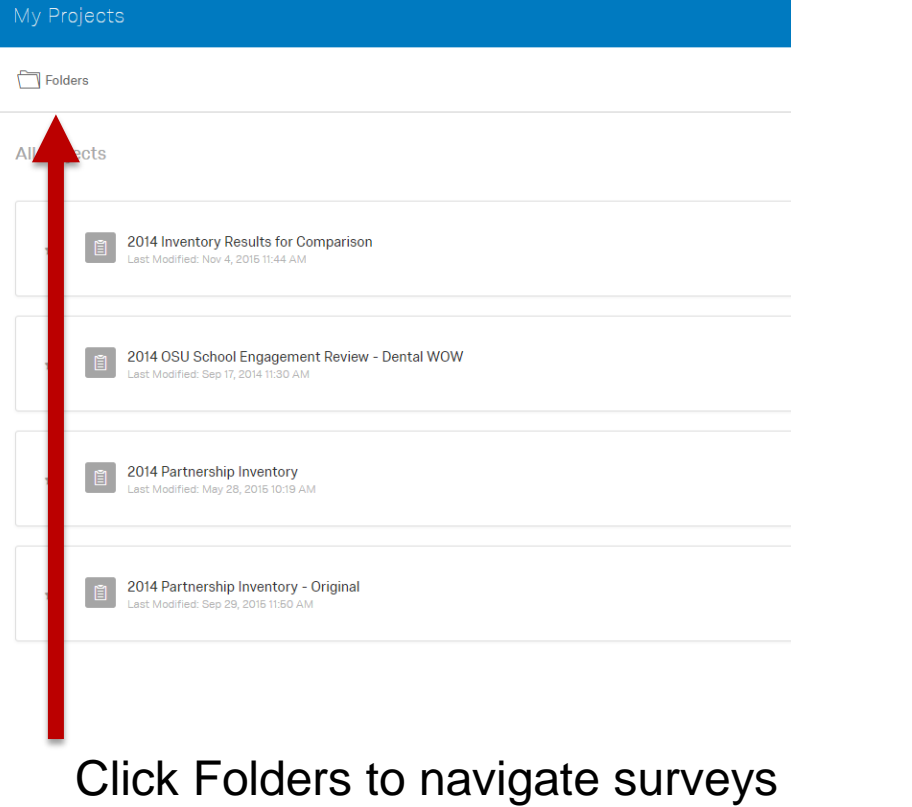

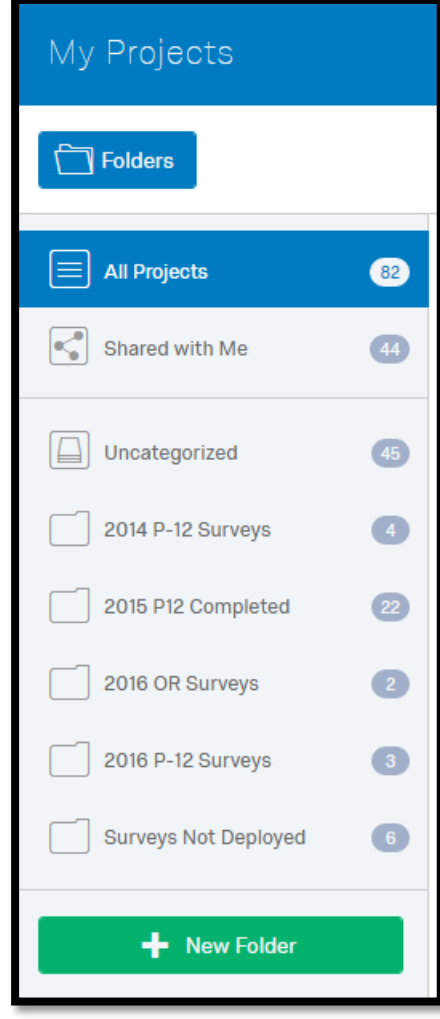

#### OFFICE OF RESEARCH

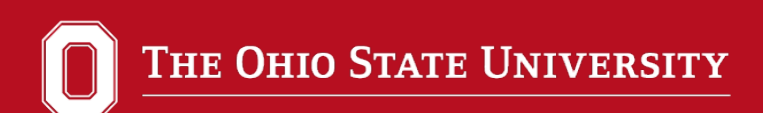

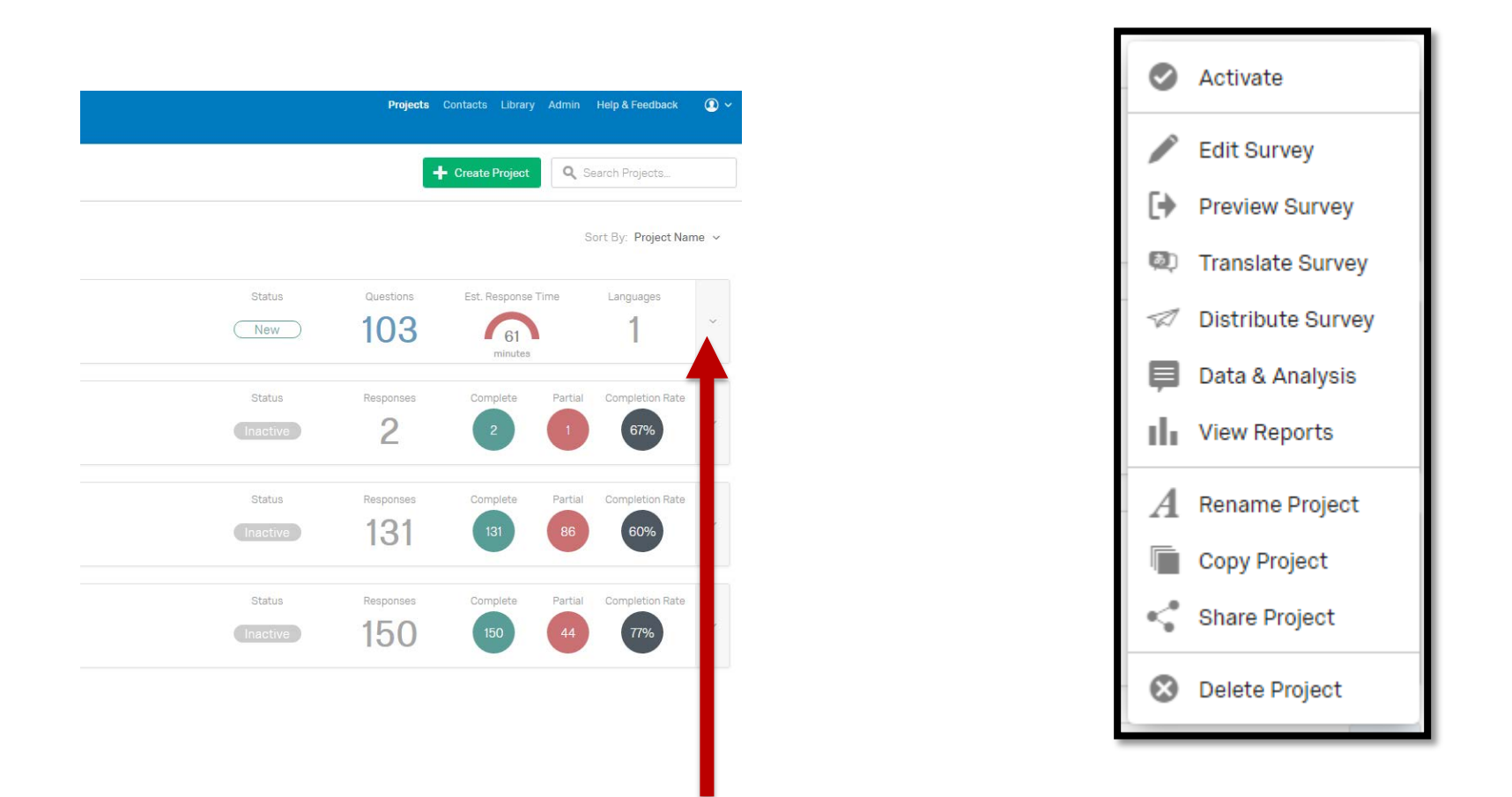

Survey tasks moved to the Project Options dropdown

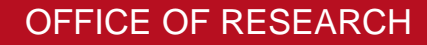

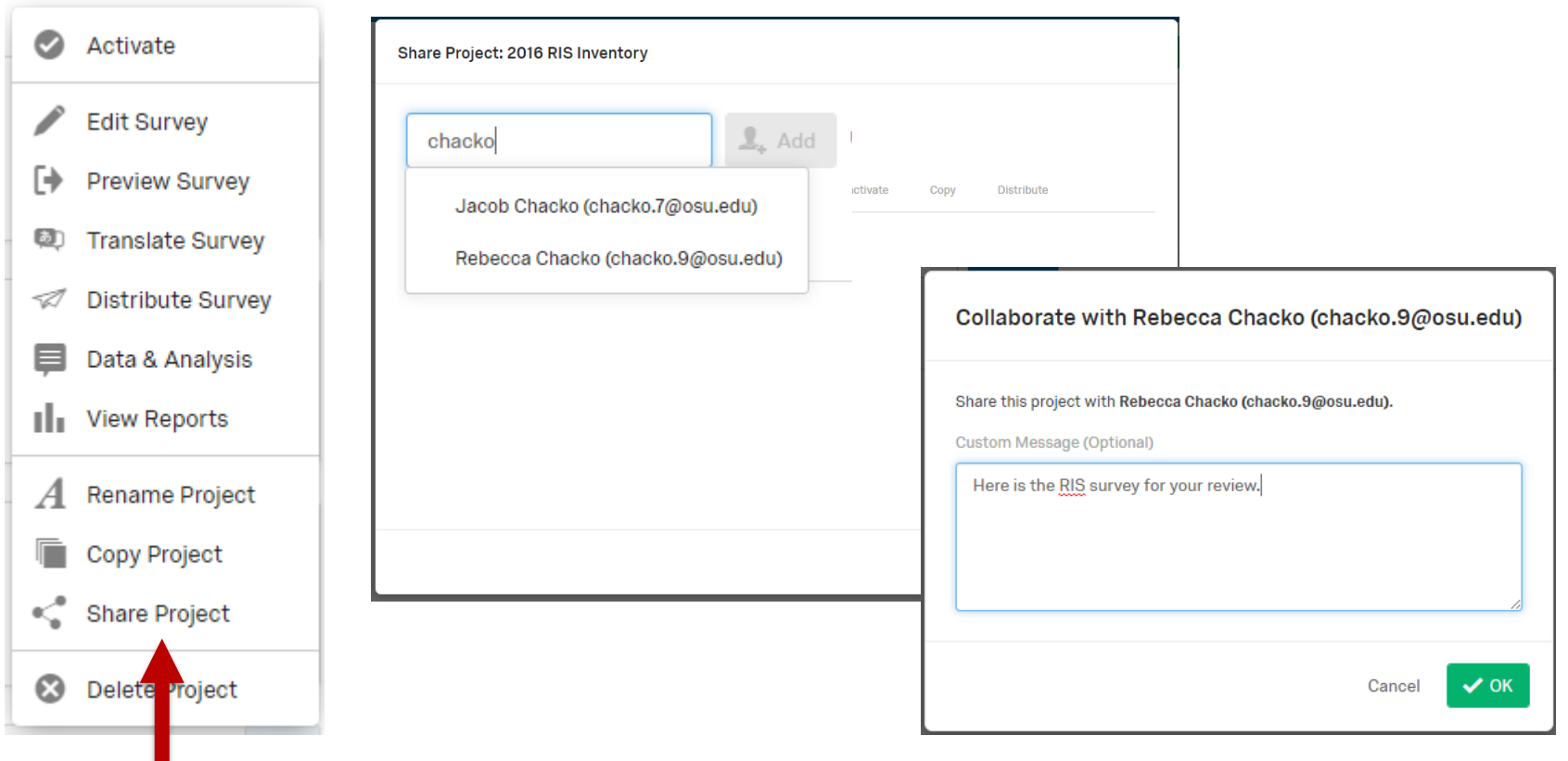

Survey collaboration simplified Everyone gets an email notification and collaboration codes are no longer necessary

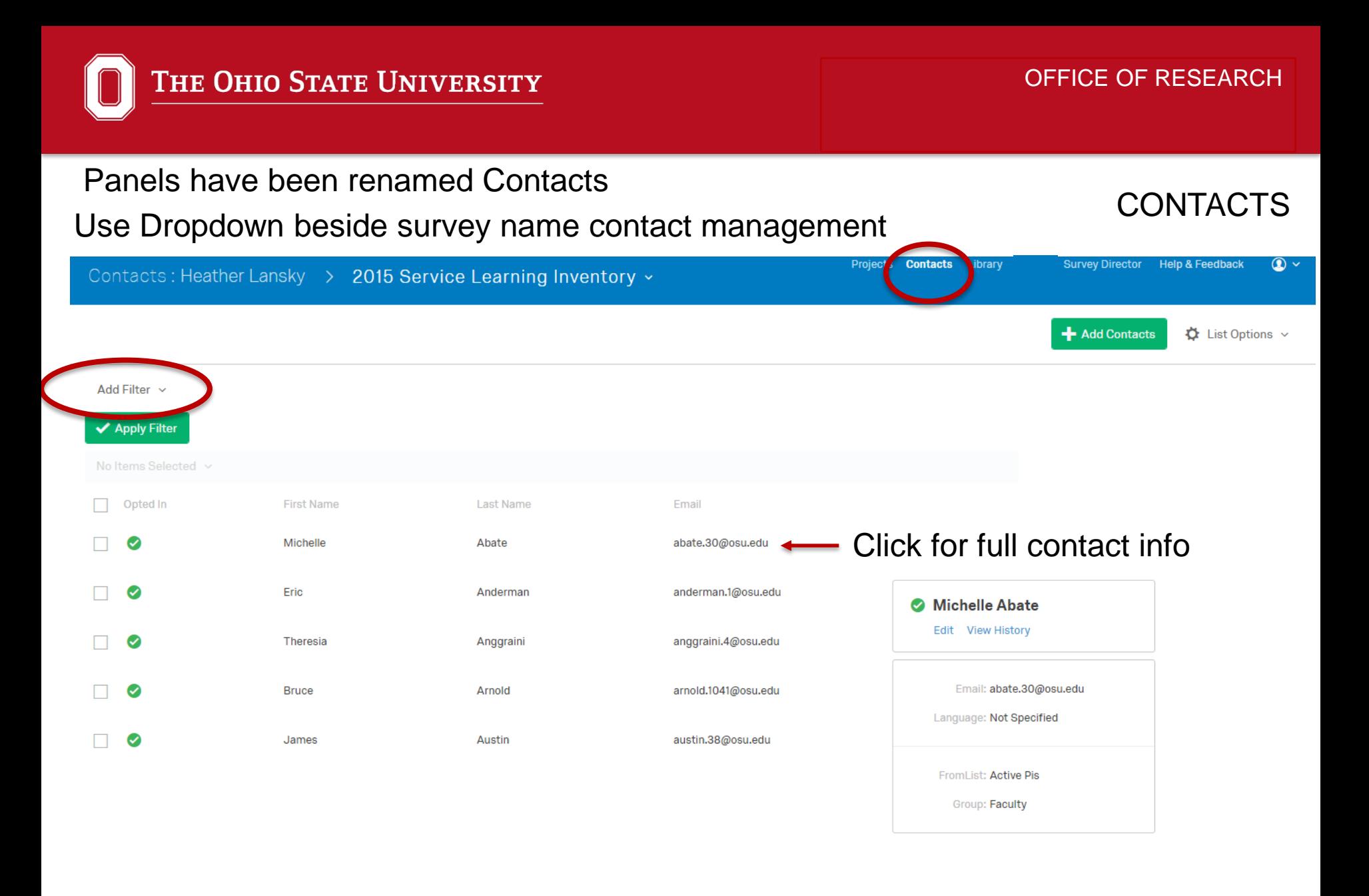

#### **LIBRARIES**

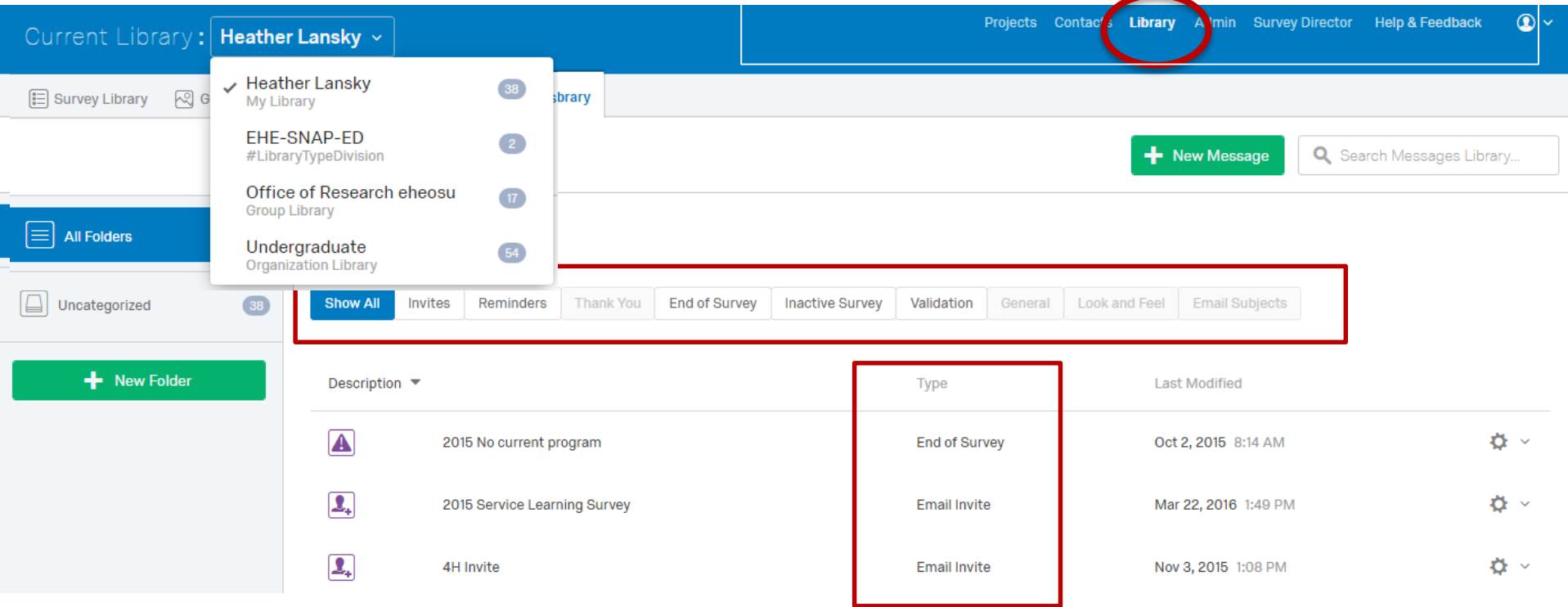

#### **SURVEY DIRECTOR**

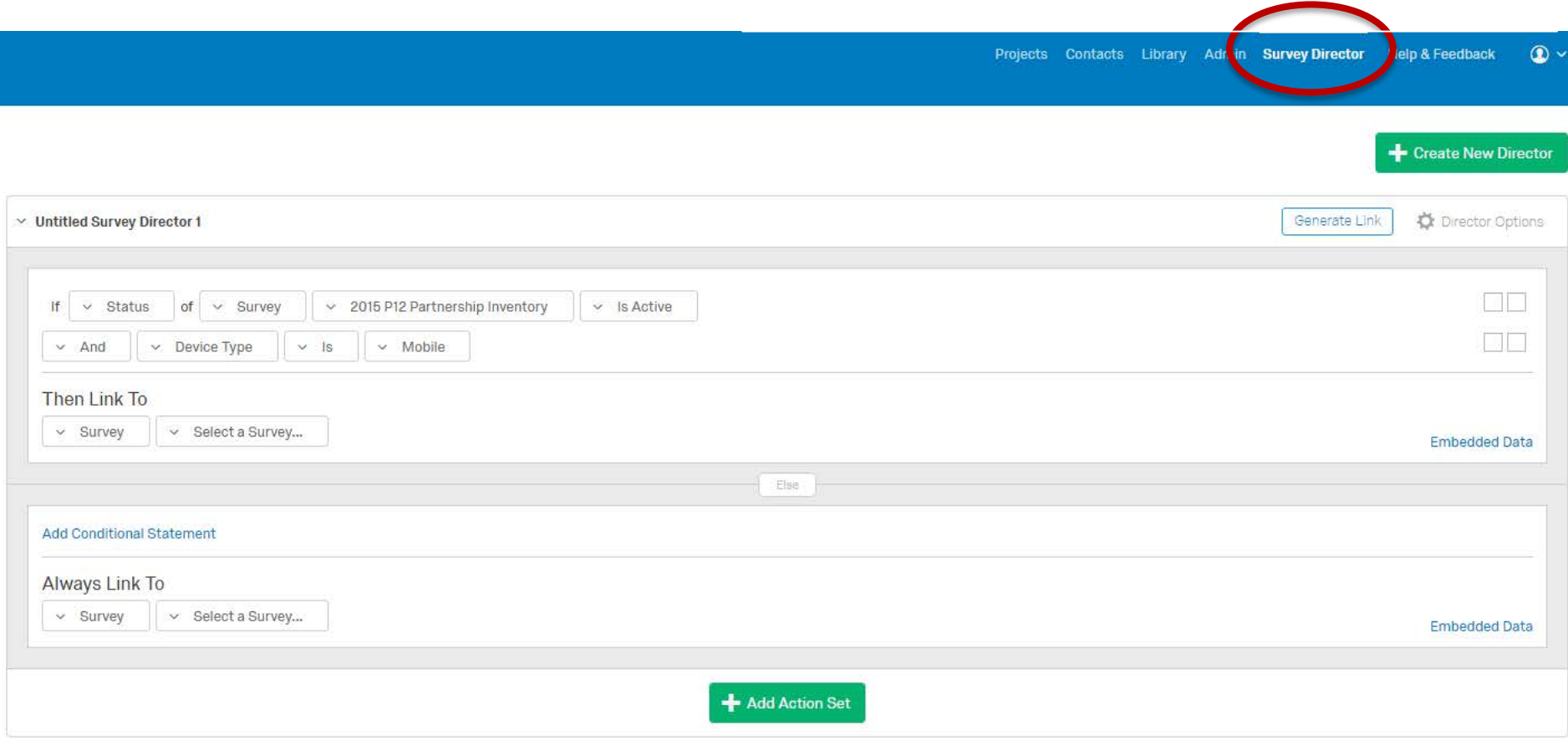

OFFICE OF RESEARCH

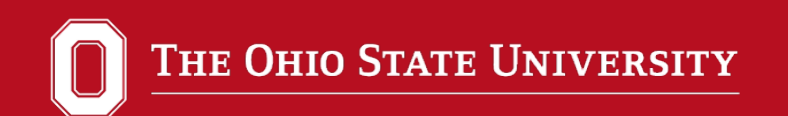

# **New Functionality**

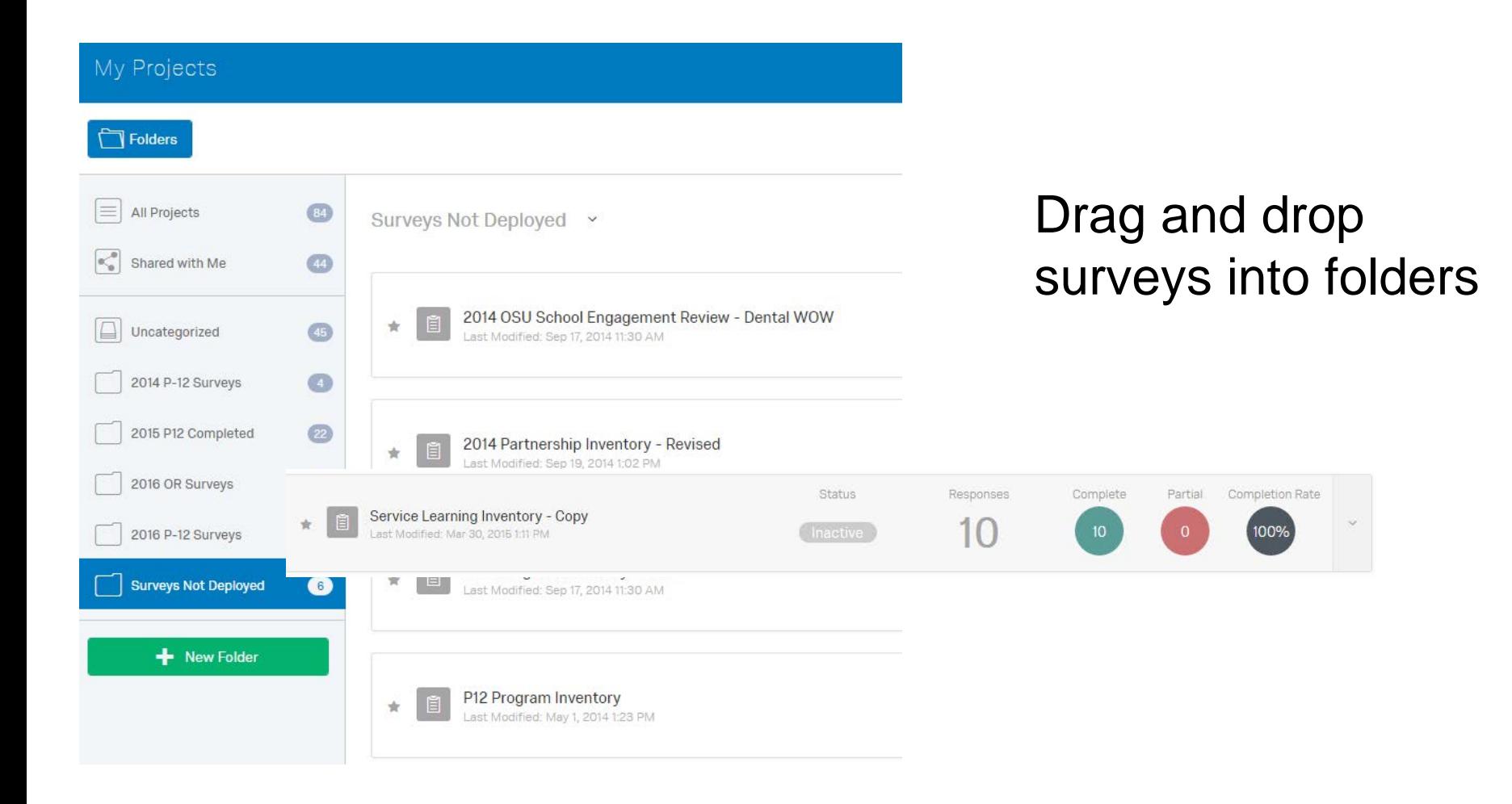

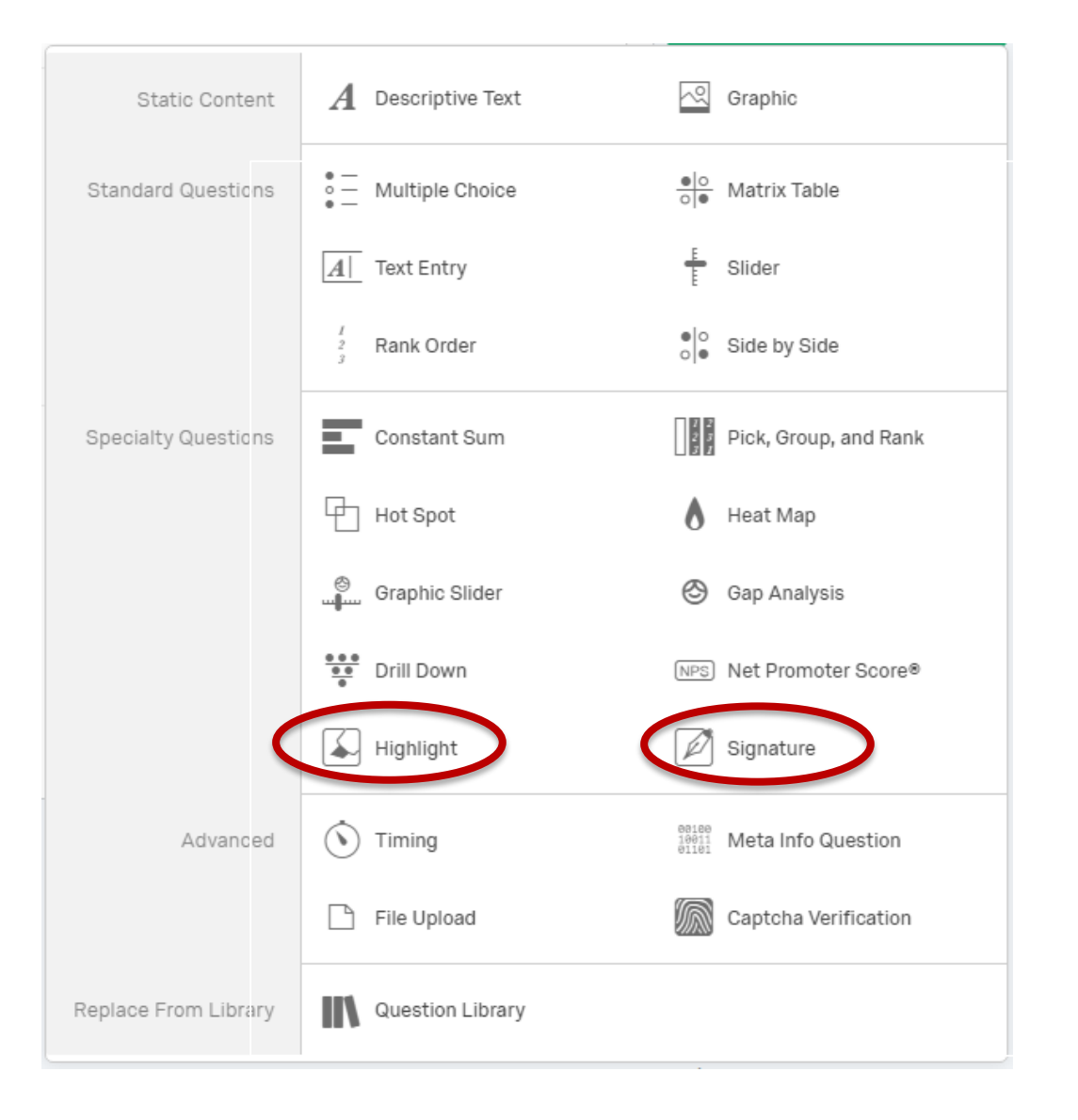

## New question types:

- **Highlight**
- **Signature**

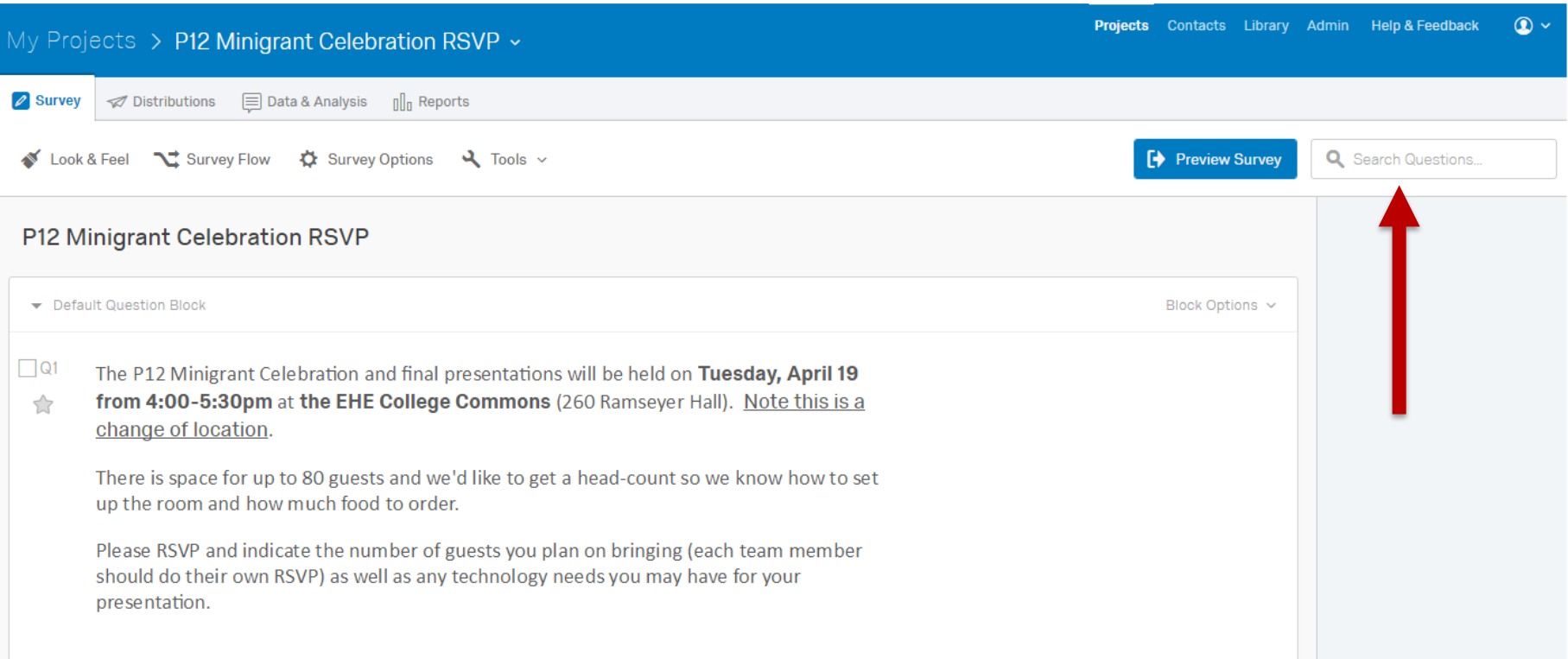

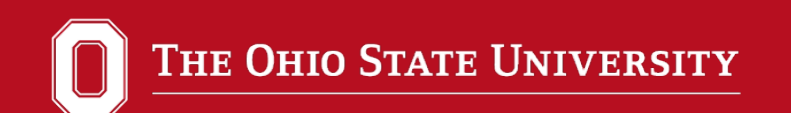

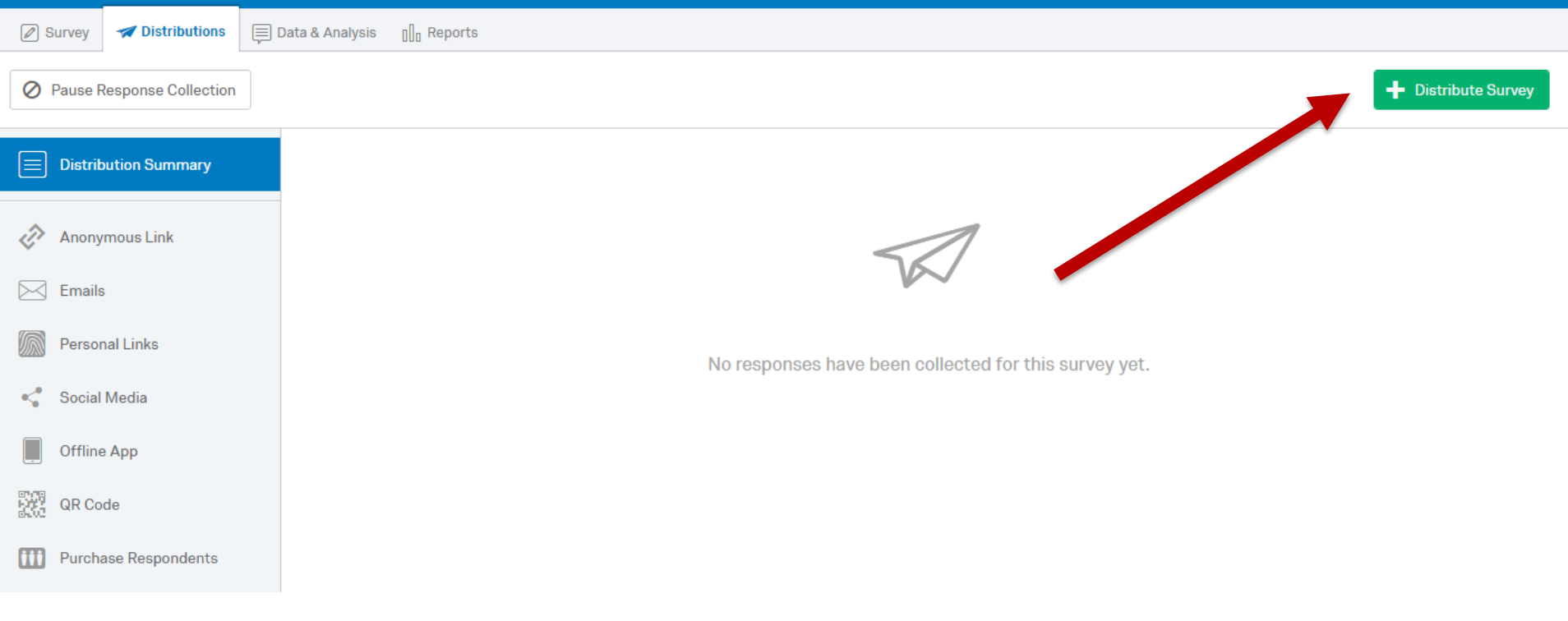

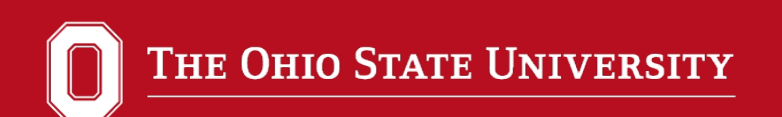

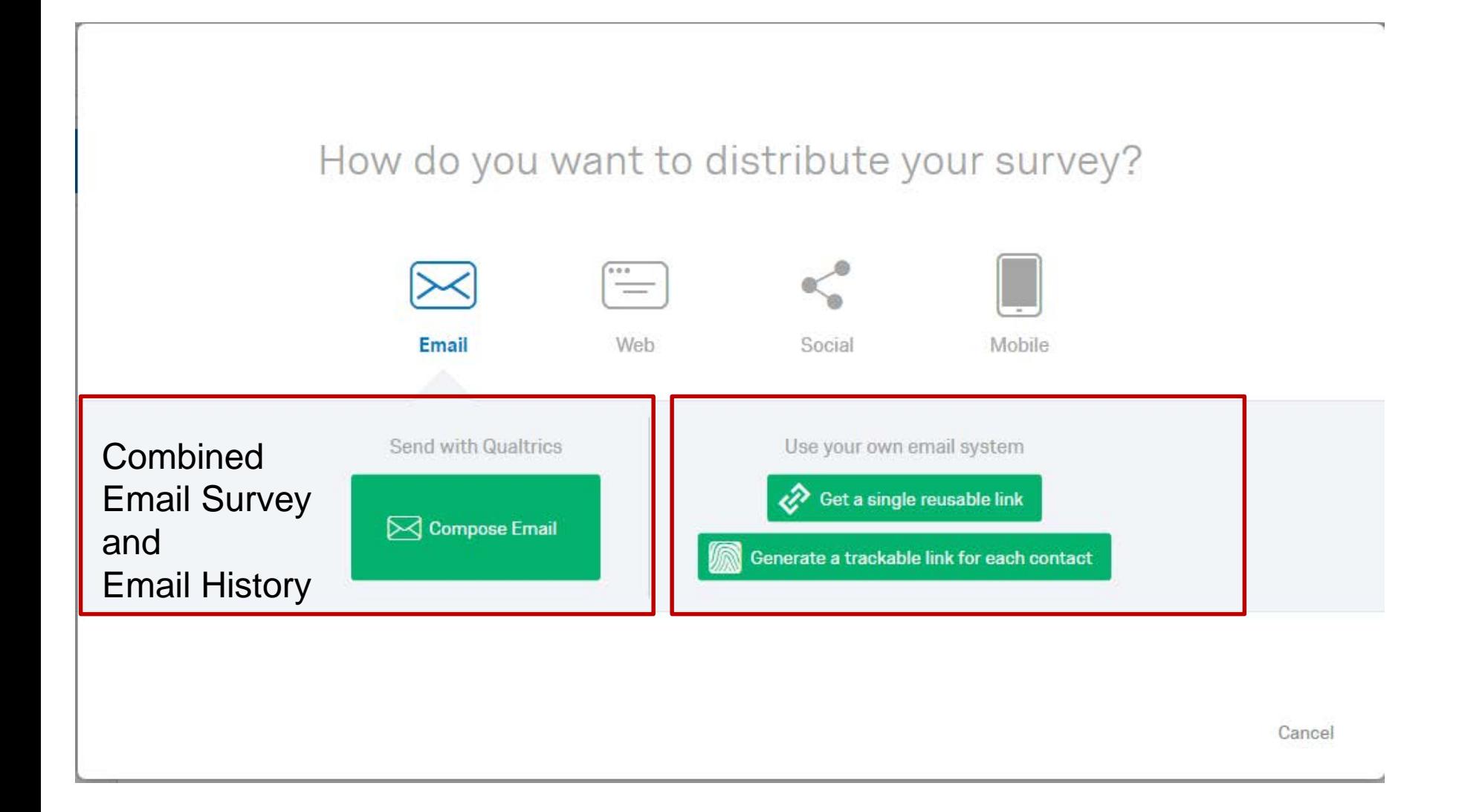

To: Select Contacts v From Address From Name Reply-To Email From: noreply@qemailserver.com **Heather Lansky** lansky.8@osu.edu When: Send in 1 hour ~ Subject: Subject  $\checkmark$ Load Message  $\sim$ Save As Message:  $\Box$   $\Xi$  (a)  $\Box$ 8 Source **B** Ω ⊞ ⊗ D ę  $\Rightarrow$  $\mathcal{I}_\mathsf{x}$ Size B  $\underline{\mathsf{U}}$   $\mathsf{x}_z$   $\mathsf{x}^z$  $\Delta$  -  $A$  -Font I  $\hspace{0.1mm}$ Follow this link to the Survey: \${I://SurveyLink?d=Take the survey} Send Preview Email Send in 1 hour **Show Advanced Options** Cancel Link Type: **Link Expiration:** Individual  $\sim$ Expires in 60 Days  $\sim$  $\overline{\mathbf{v}}$ Do not mark responses as "In Progress" 24 until survey is started.

THE OHIO STATE UNIVERSITY

**Compose Email** 

#### OFFICE OF RESEARCH

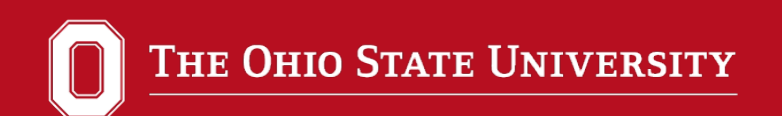

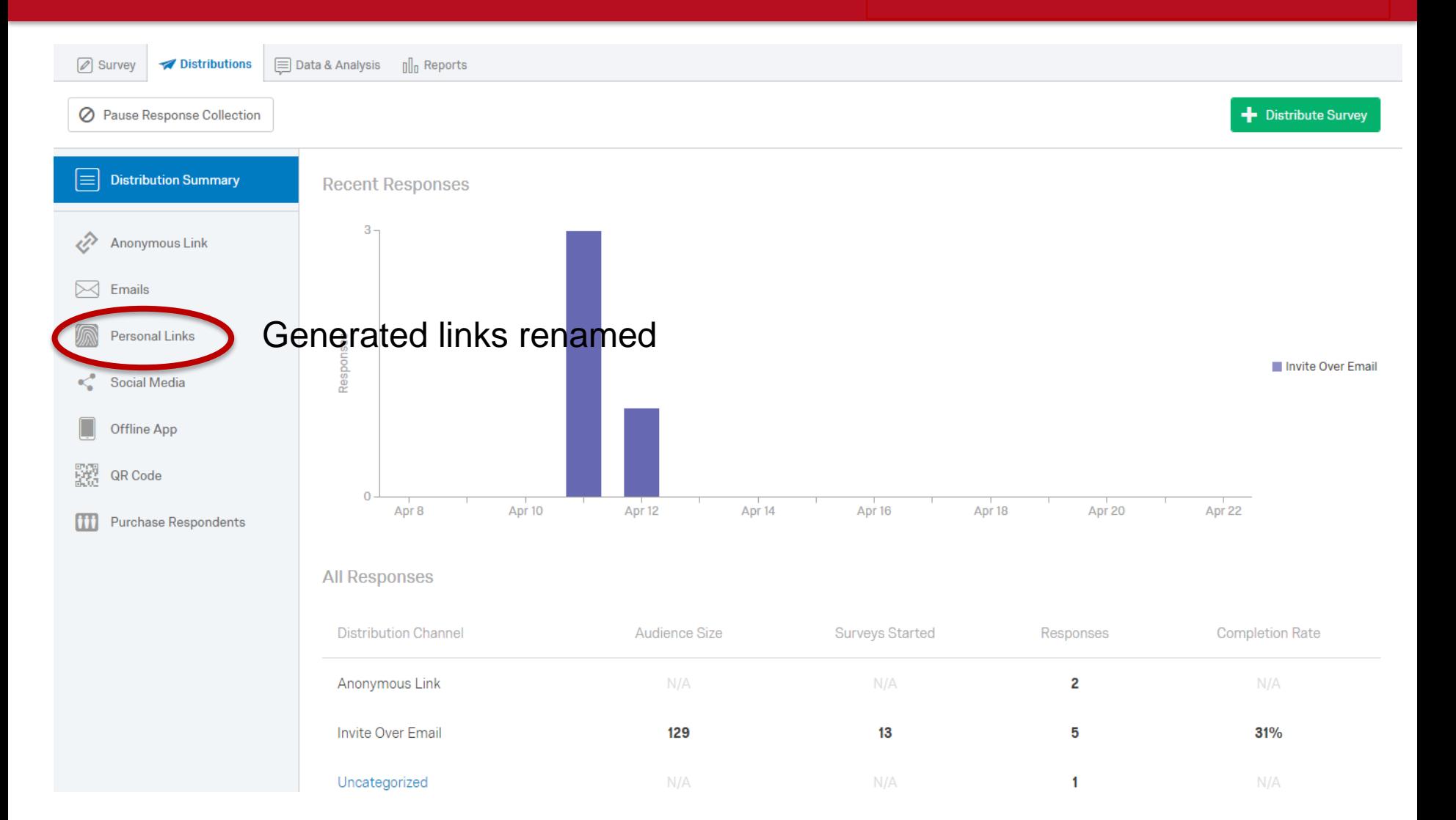

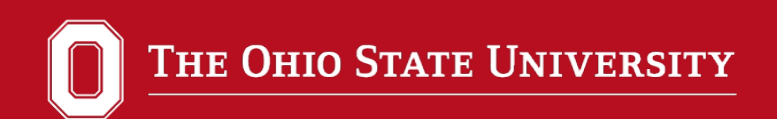

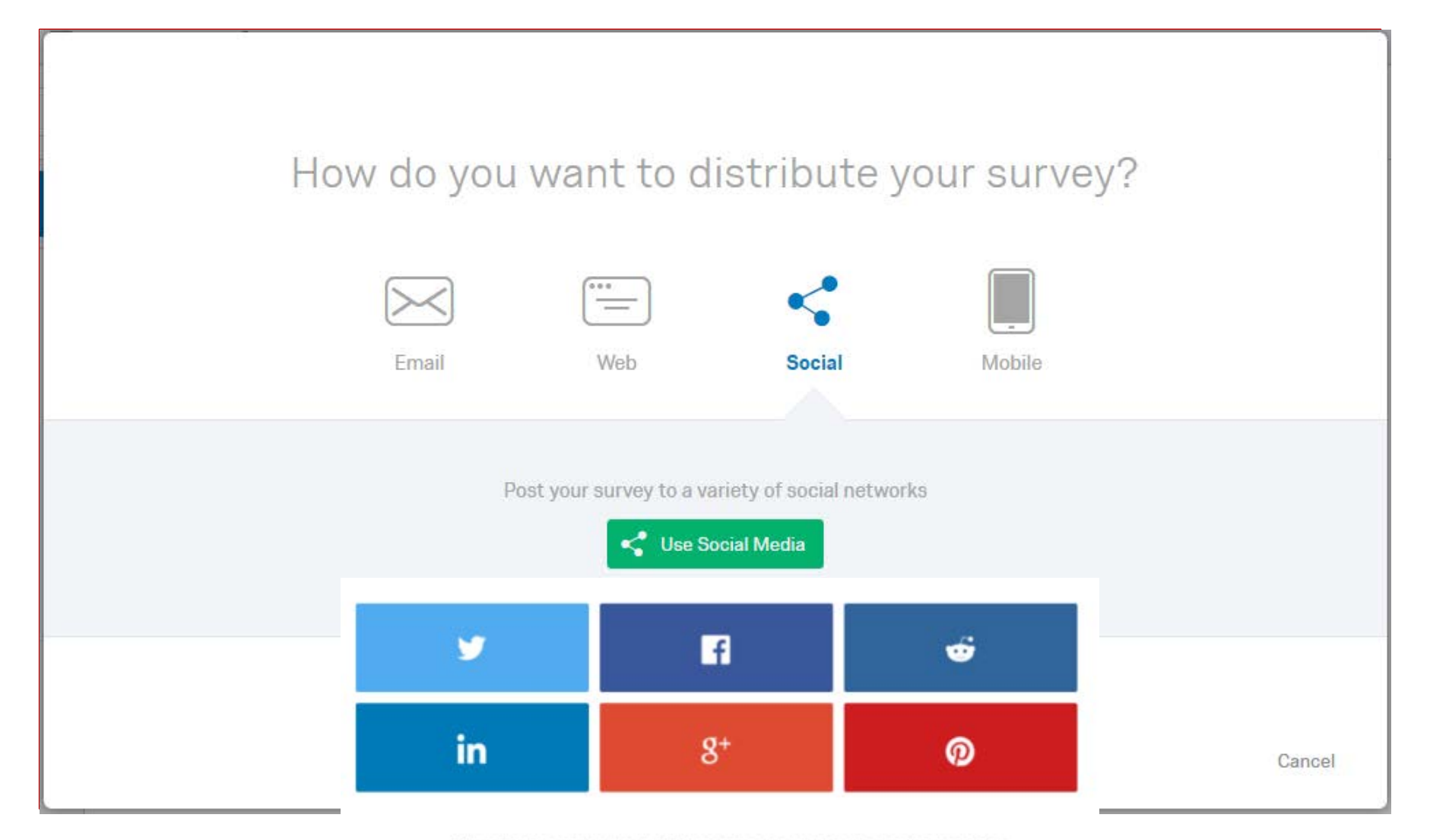

When sharing a survey through this section, the social media site the respondent comes from will be recorded in each response as an embedded data field.

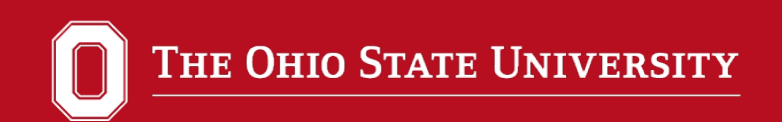

SMS is currently only available as a purchased add on.

- Send to known mobile numbers
- Post a send-to number (e.g. text Qualtrics to 12345)

#### **INLINE EMAIL QUESTION**

## Only Single Answer Multiple Choice and NPS question types can be used

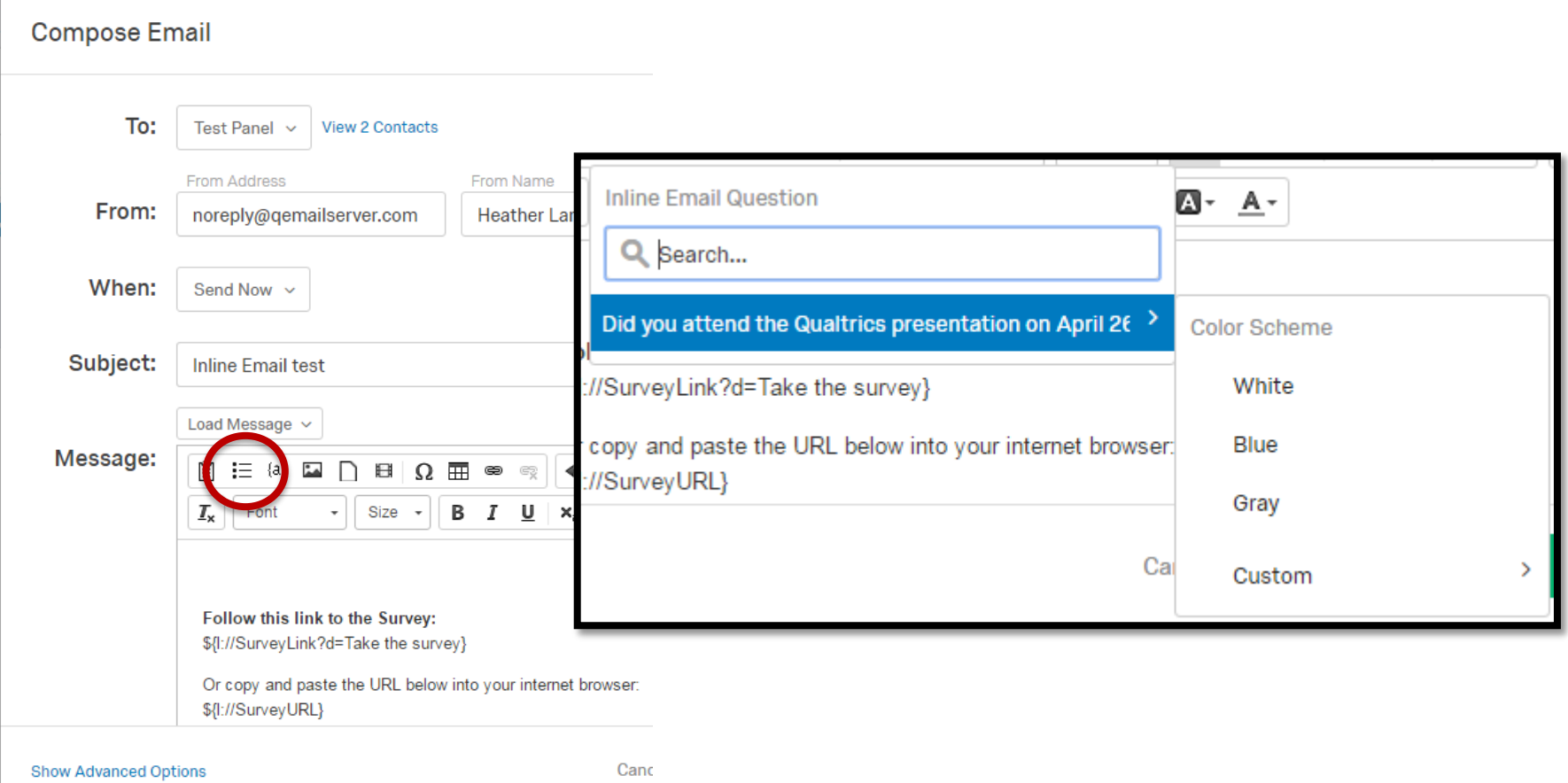

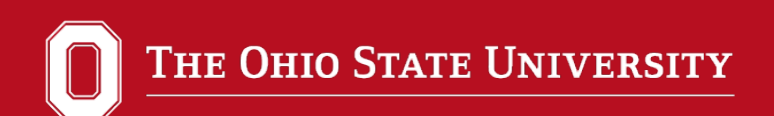

## DESIGN VIEW **SURVEY VIEW**

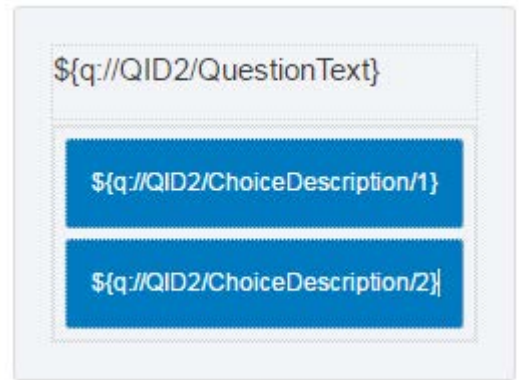

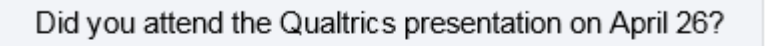

## Yes  ${\rm No}$

#### OFFICE OF RESEARCH

#### **MANAGING EMAILS**

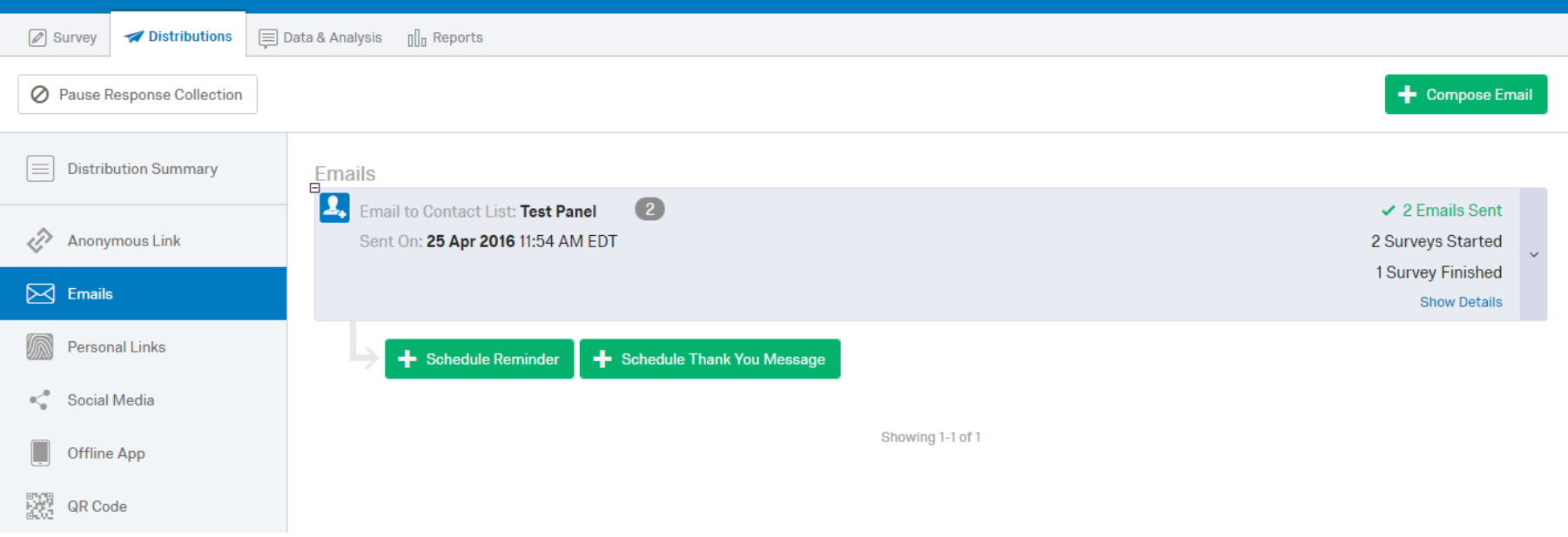

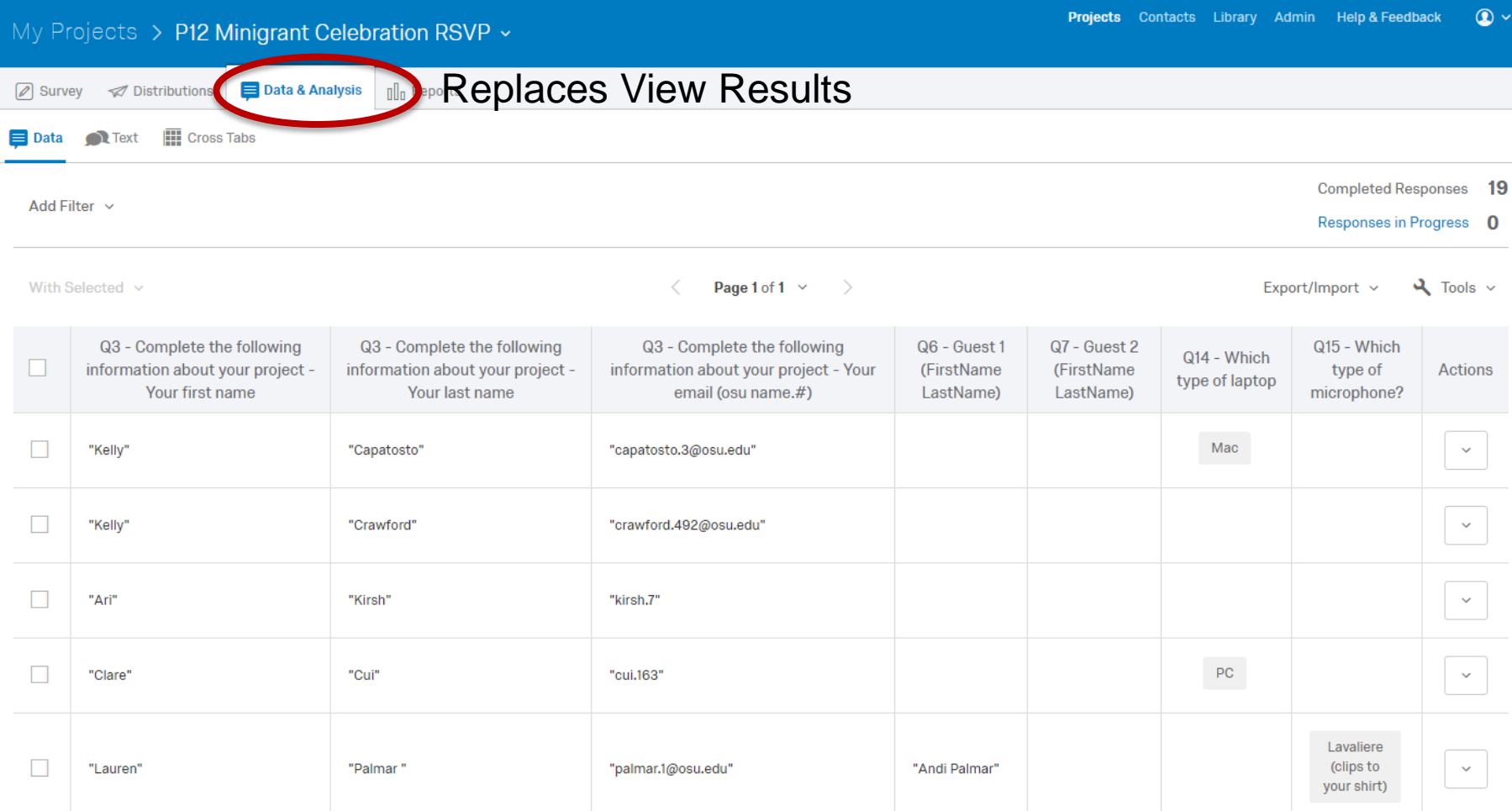

#### OFFICE OF RESEARCH

THE OHIO STATE UNIVERSITY

#### EDIT FIELDS

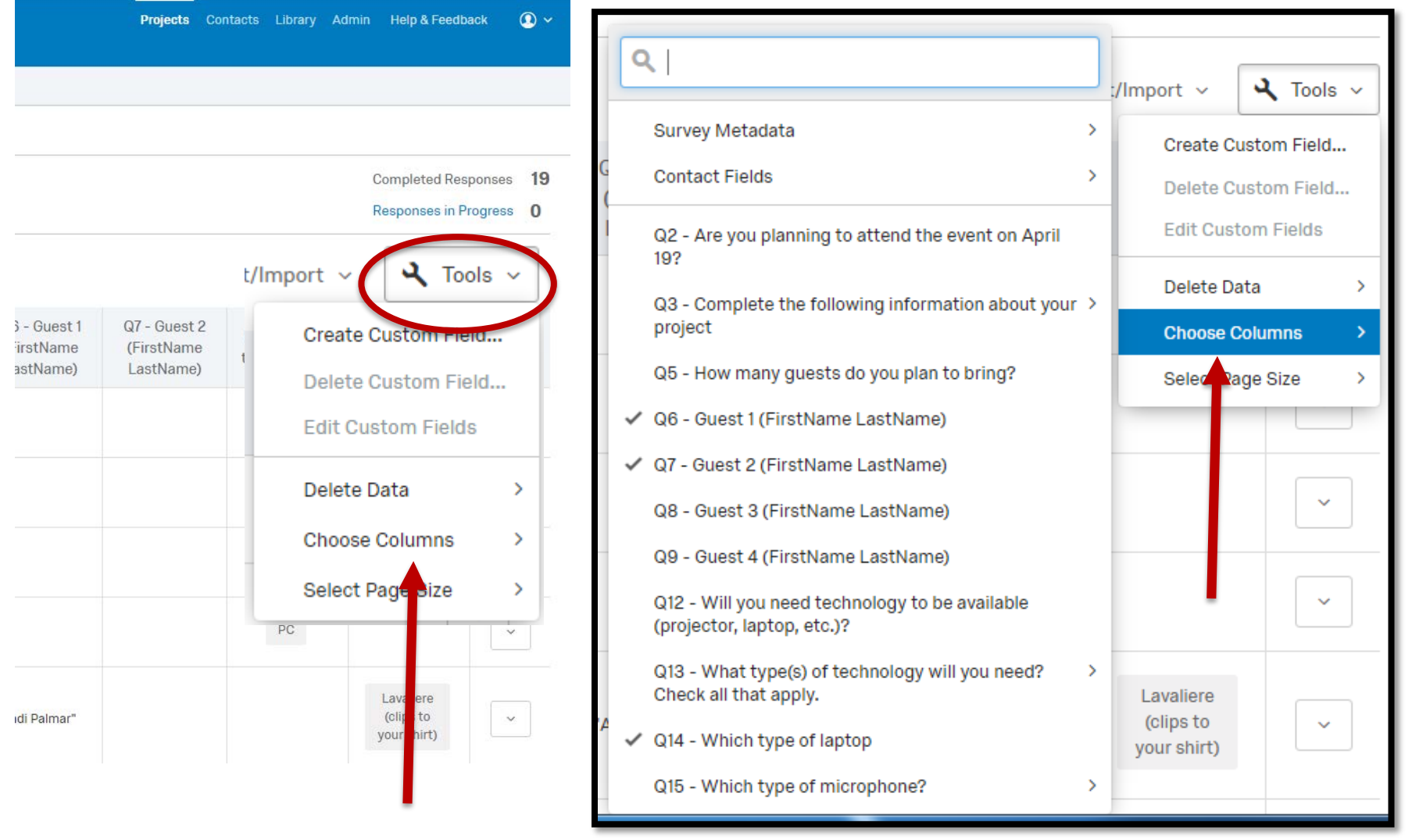

### CUSTOM FIELDS

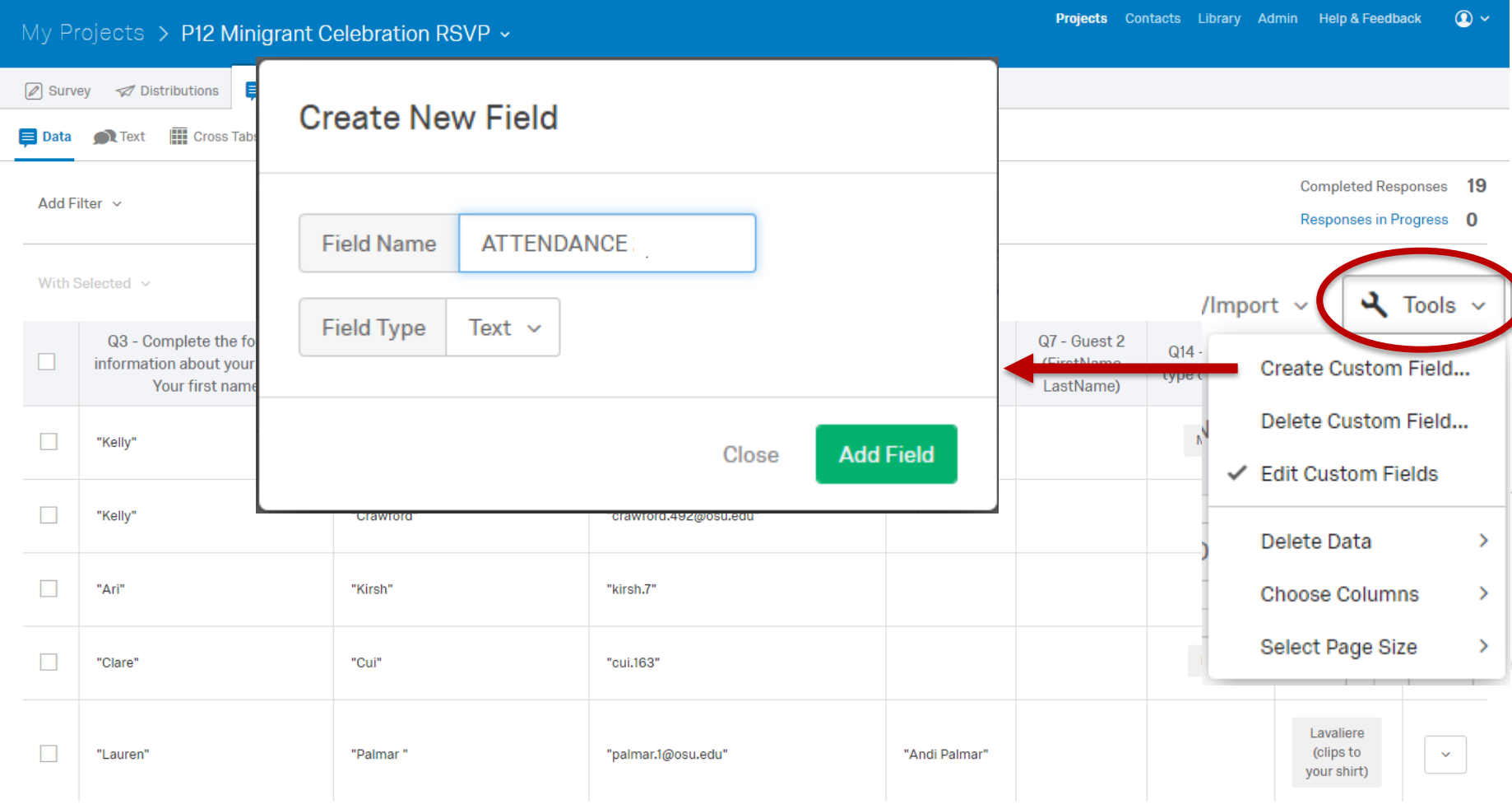

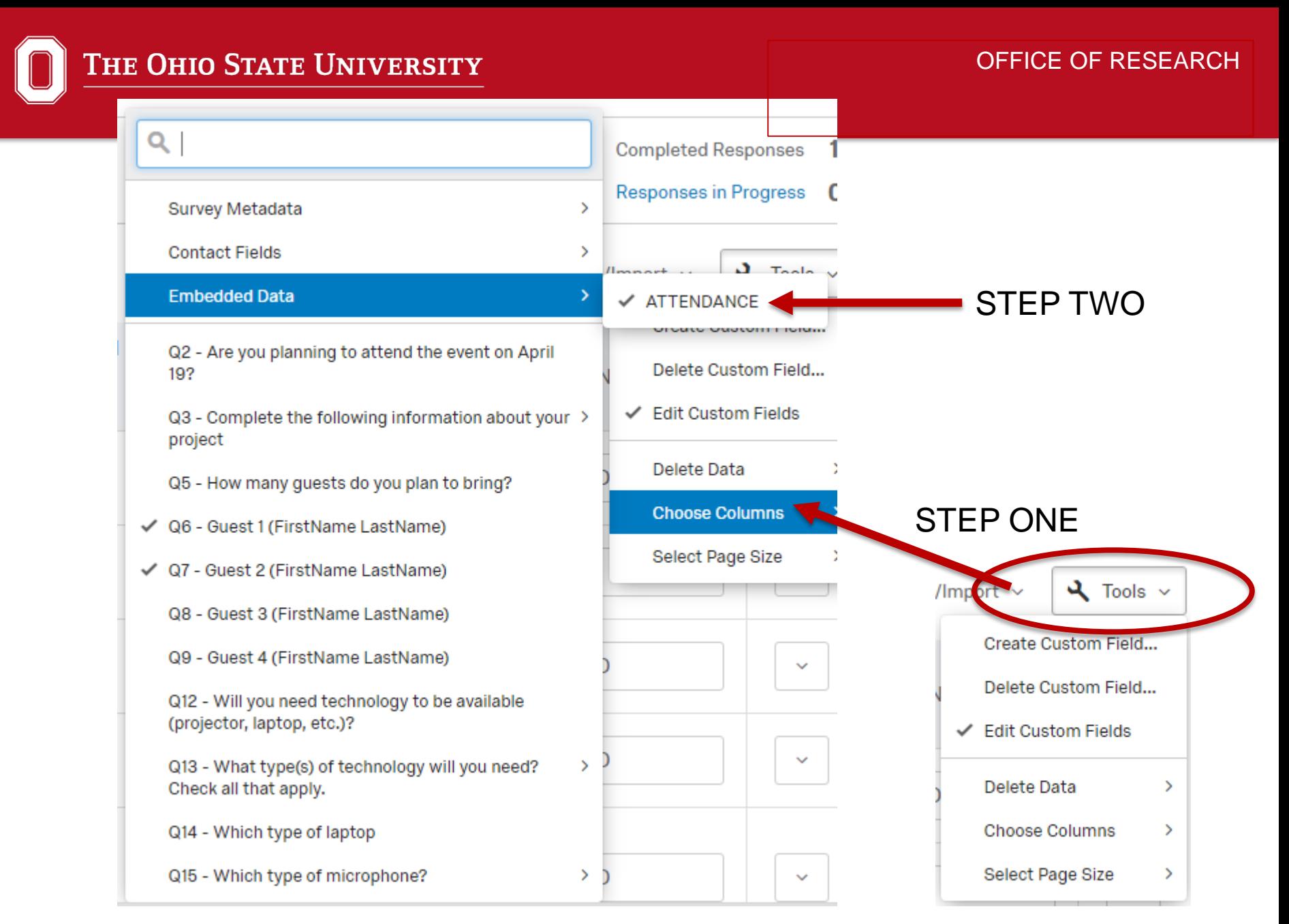

## POPULATE THE NEW FIELD (MANUALLY)

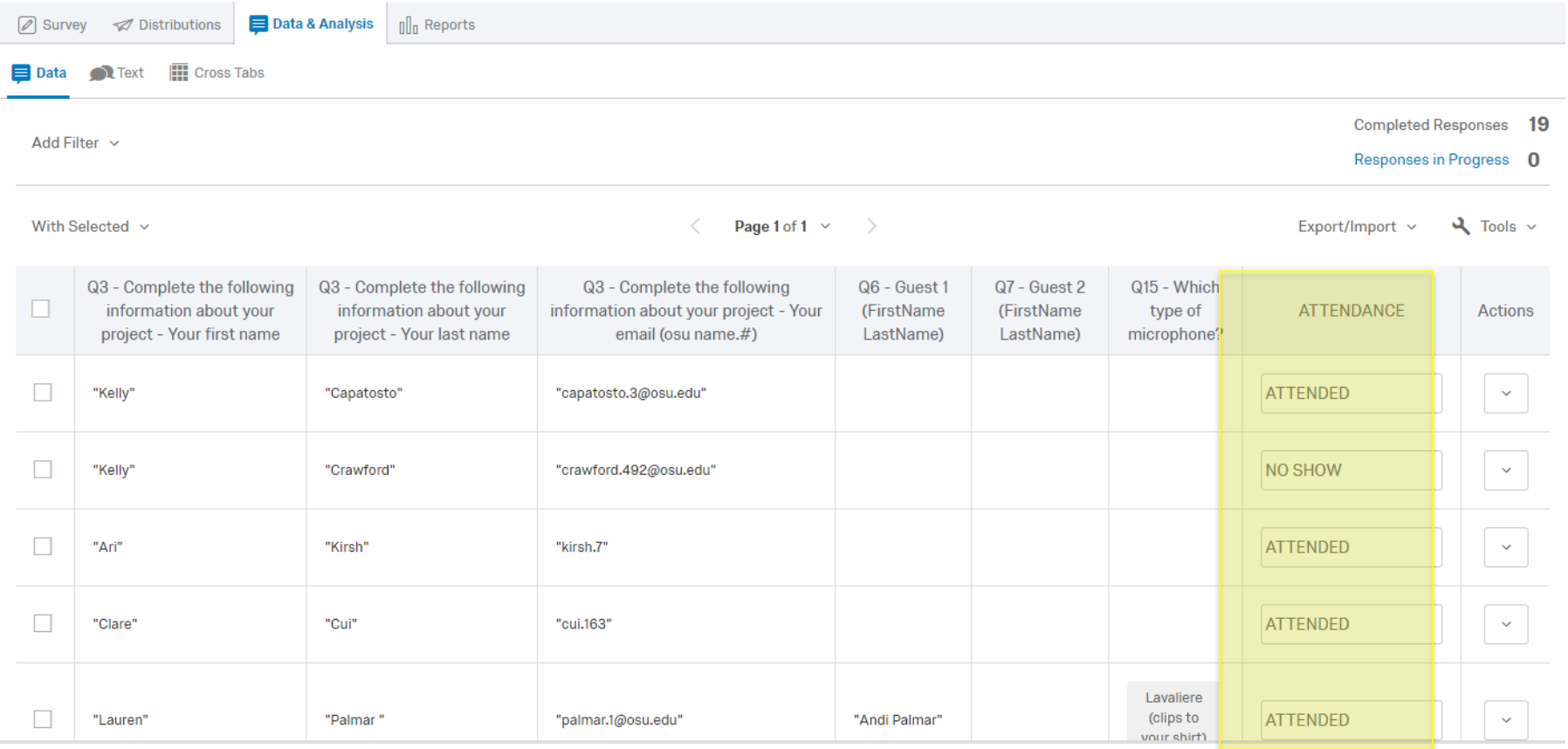

#### OFFICE OF RESEARCH

## CUSTOM FIELDS

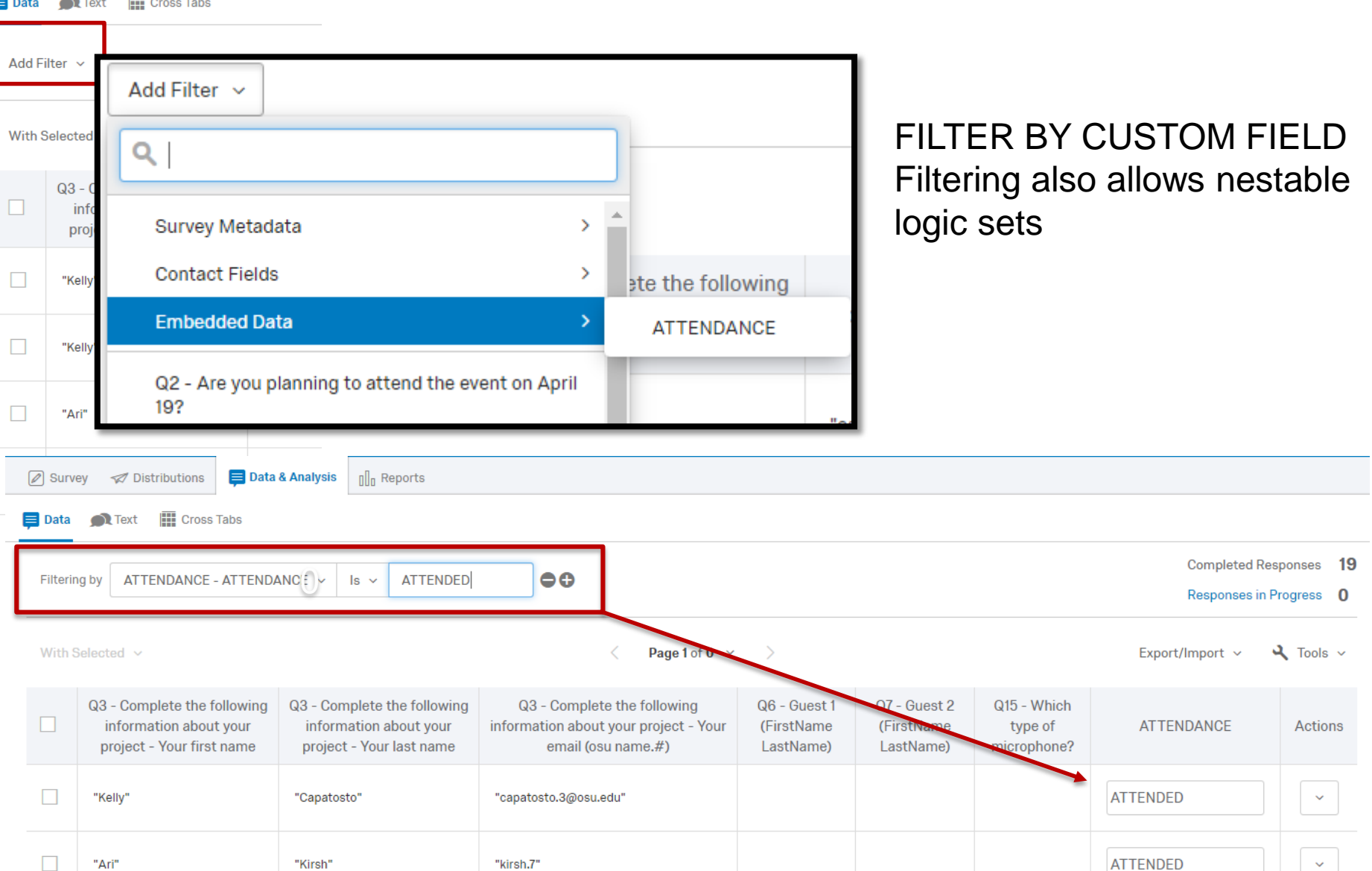

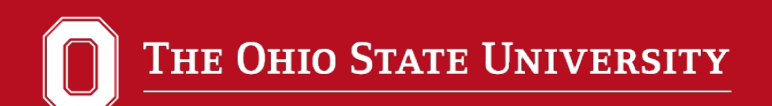

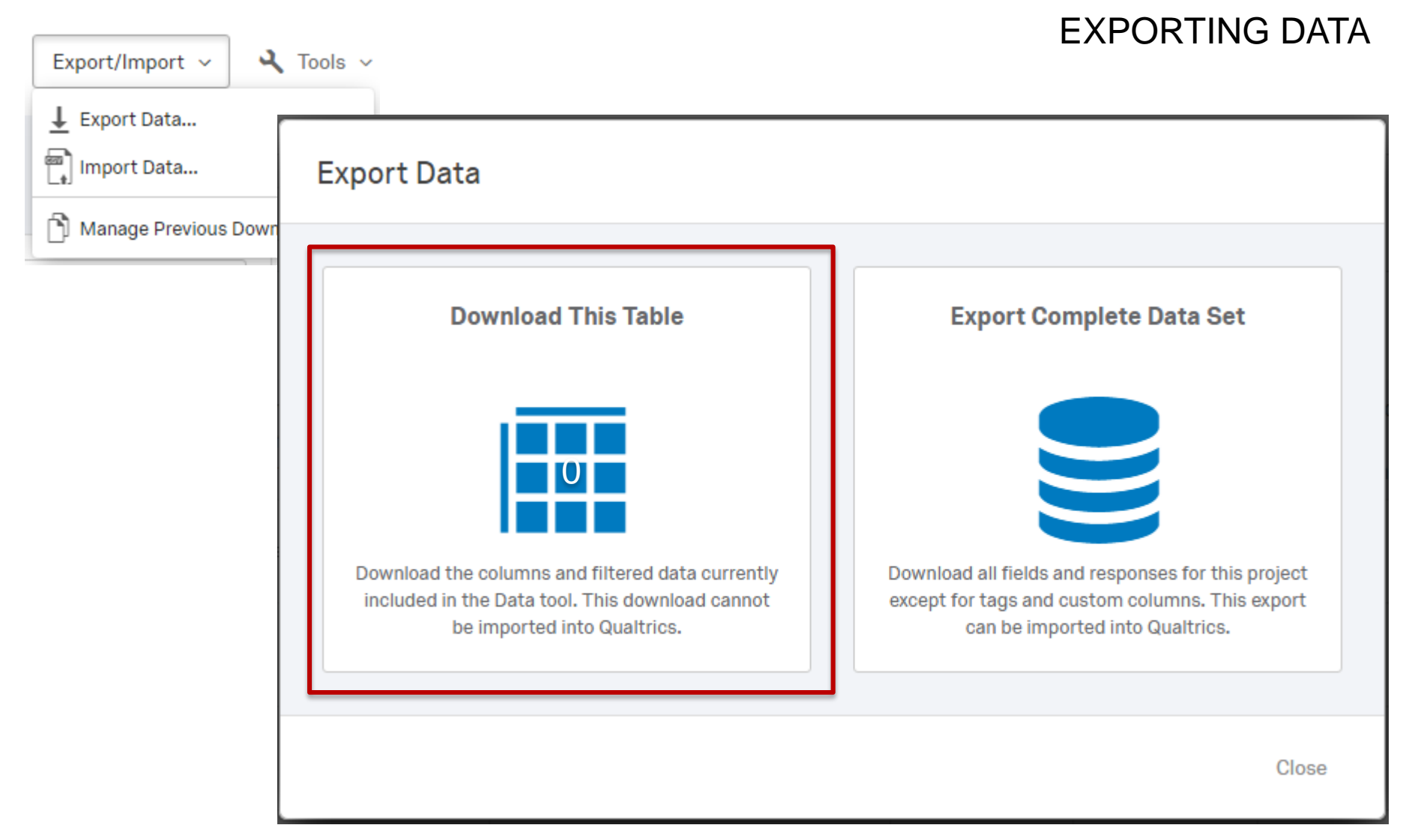

OFFICE OF RESEARCH

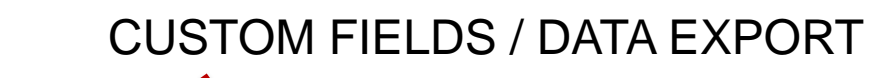

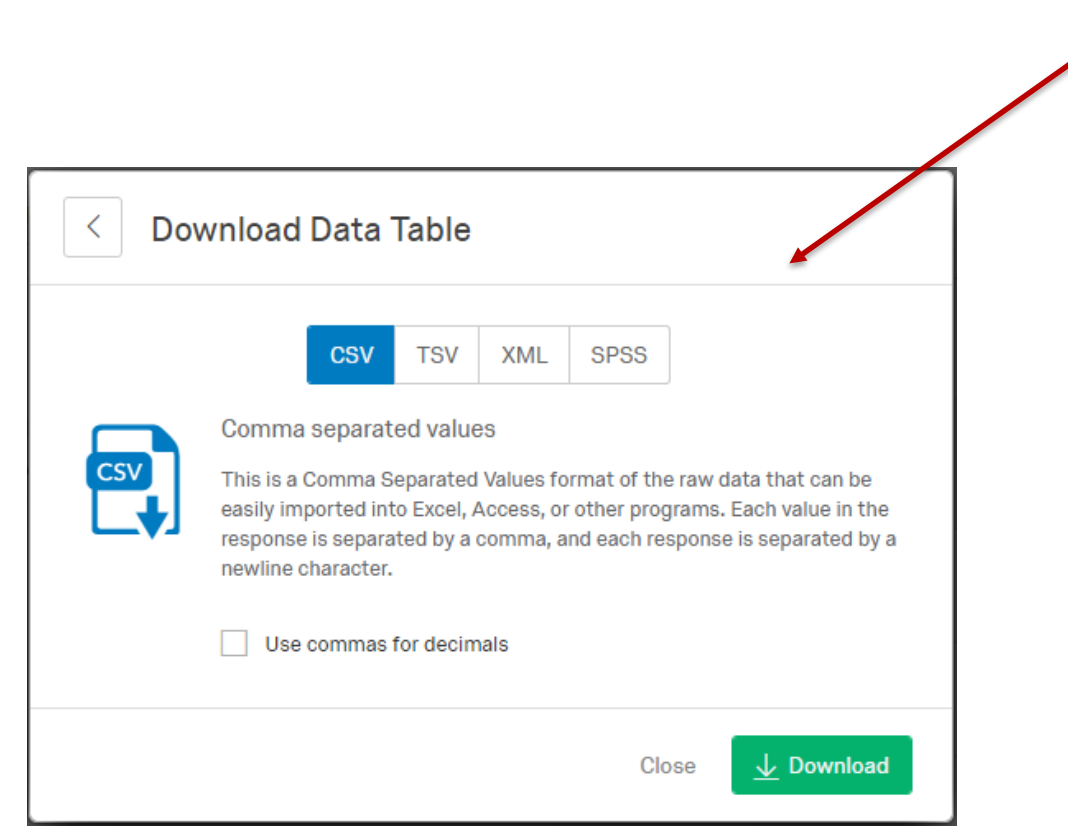

## CUSTOM FIELDS / DATA EXPORT

## New field is exported and data set is filtered

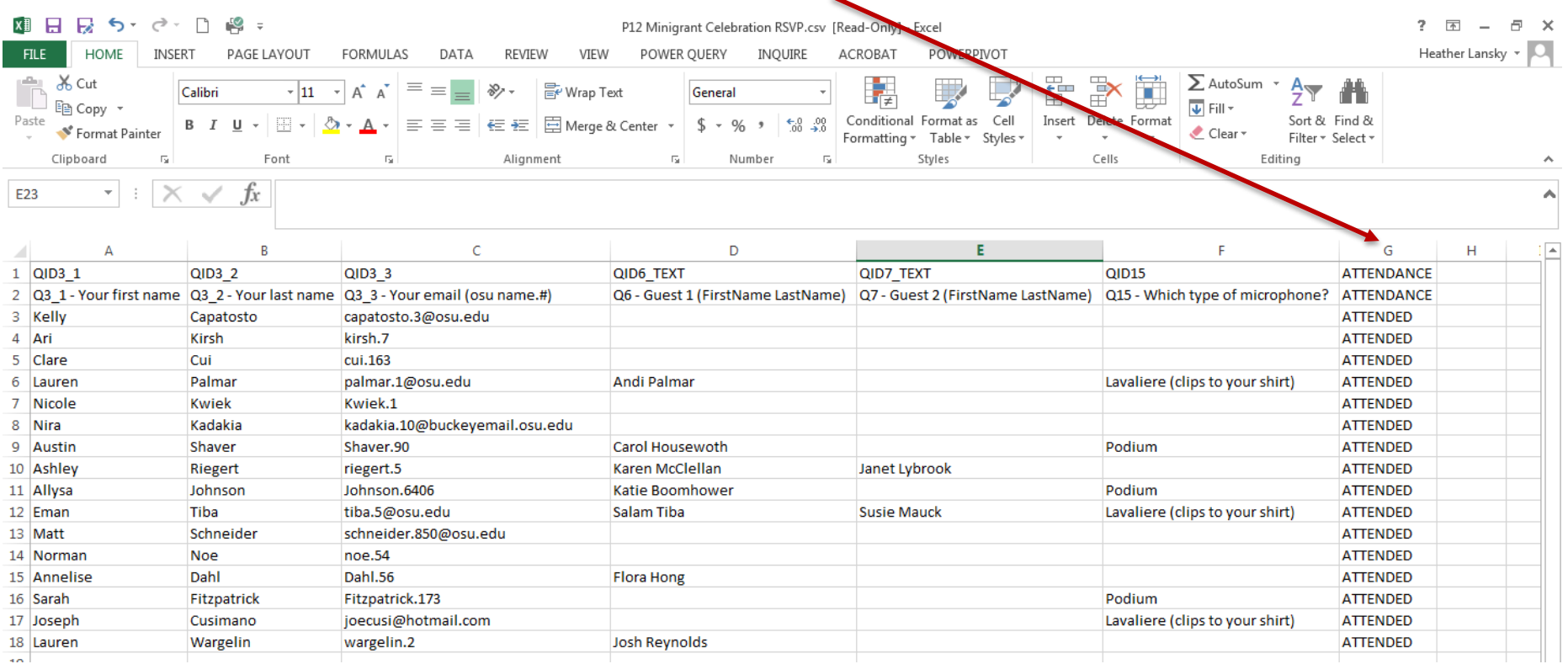

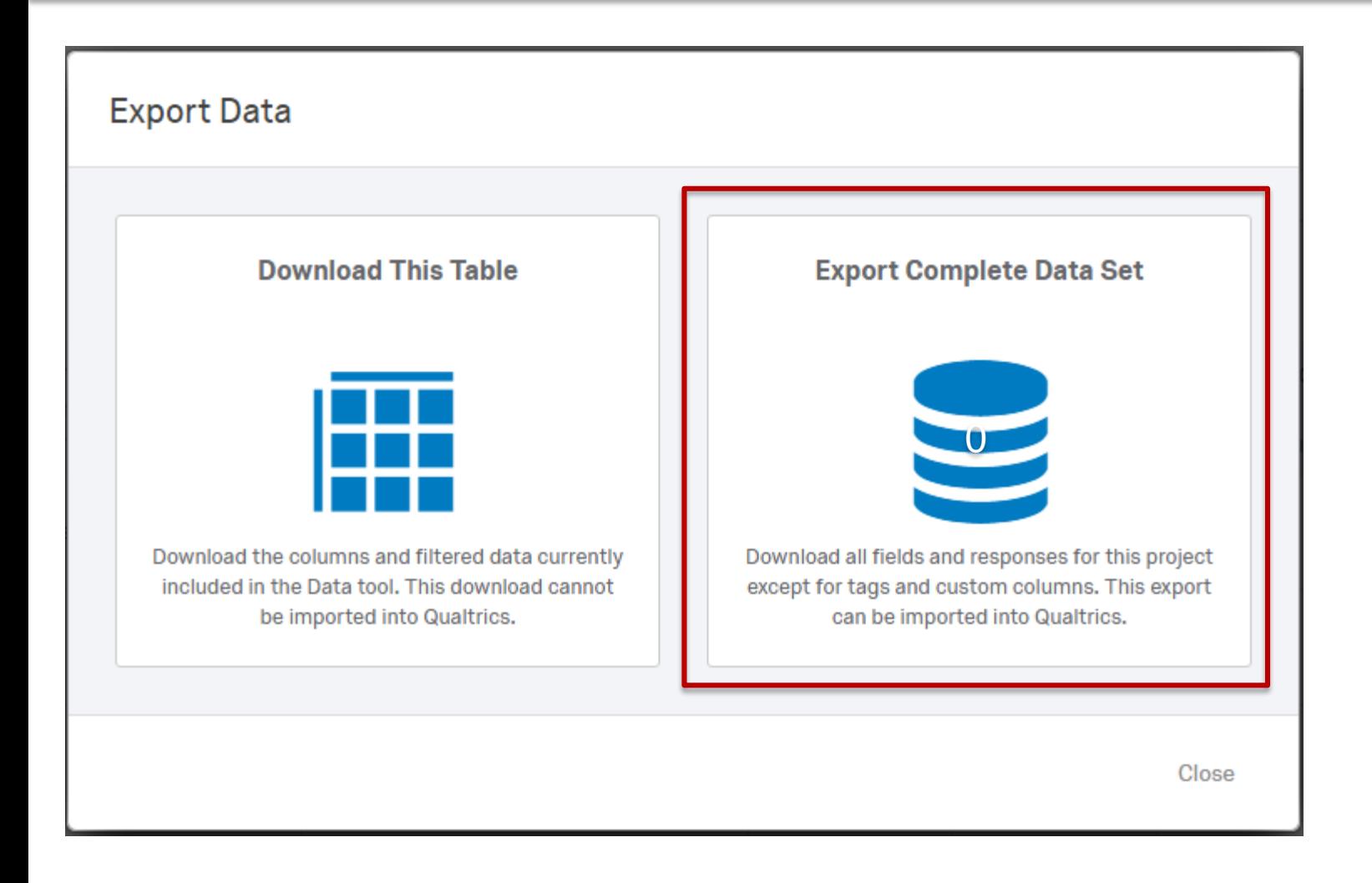

OFFICE OF RESEARCH

THE OHIO STATE UNIVERSITY

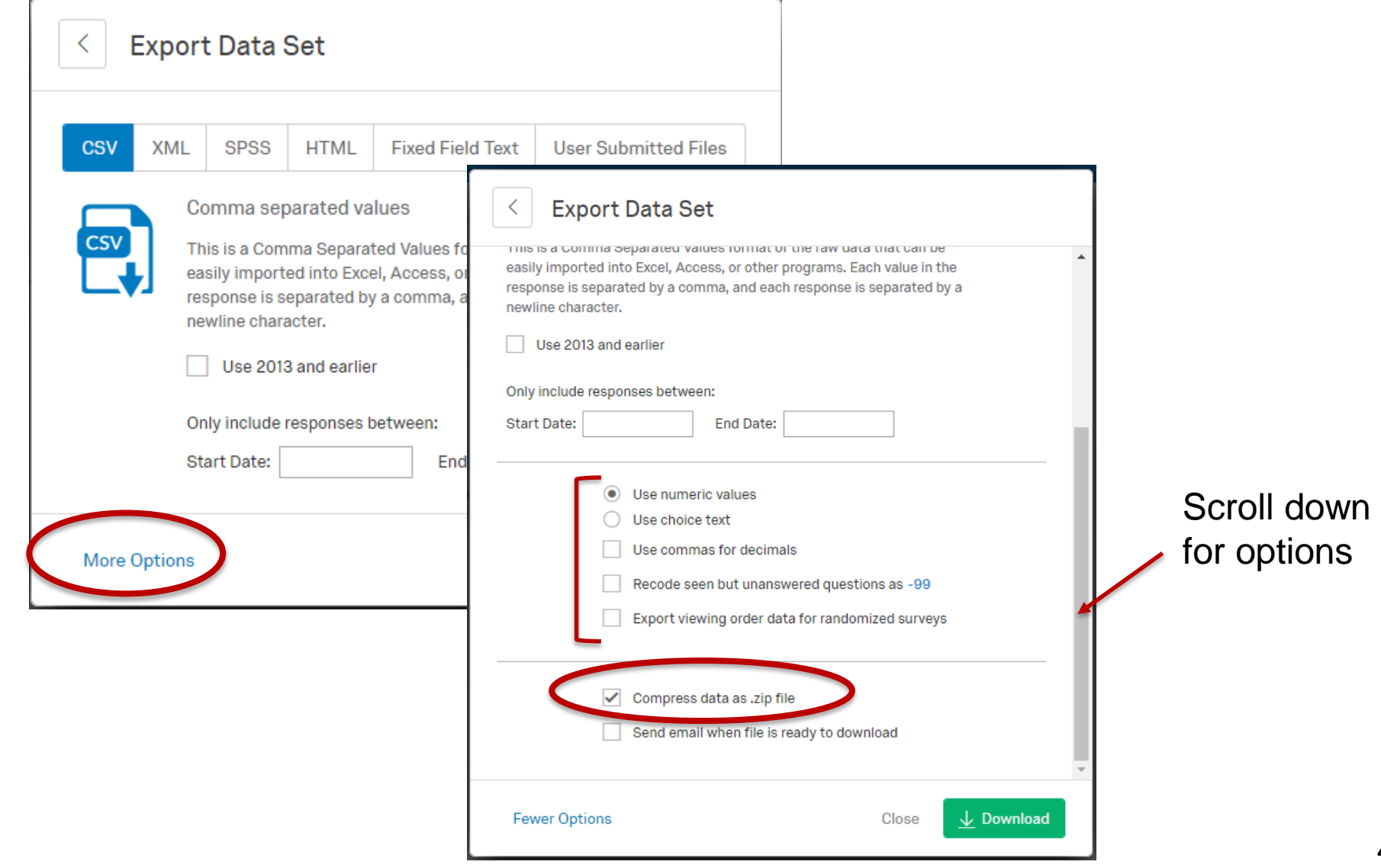

TEXT ANALYSIS

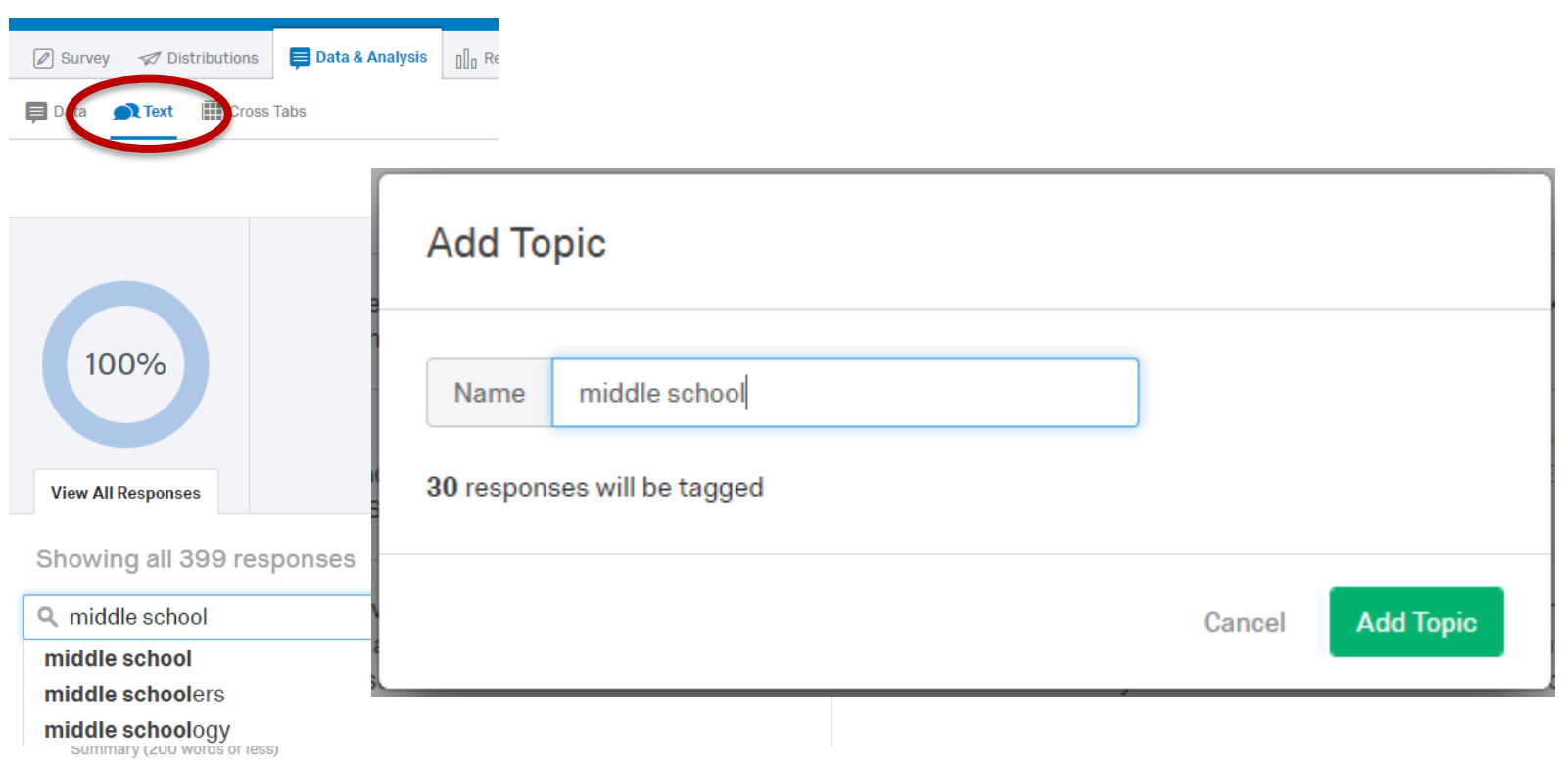

"Outstanding family films you won?t find at the Cineplex plus children from many cultures. Zoom is offered every year the 1

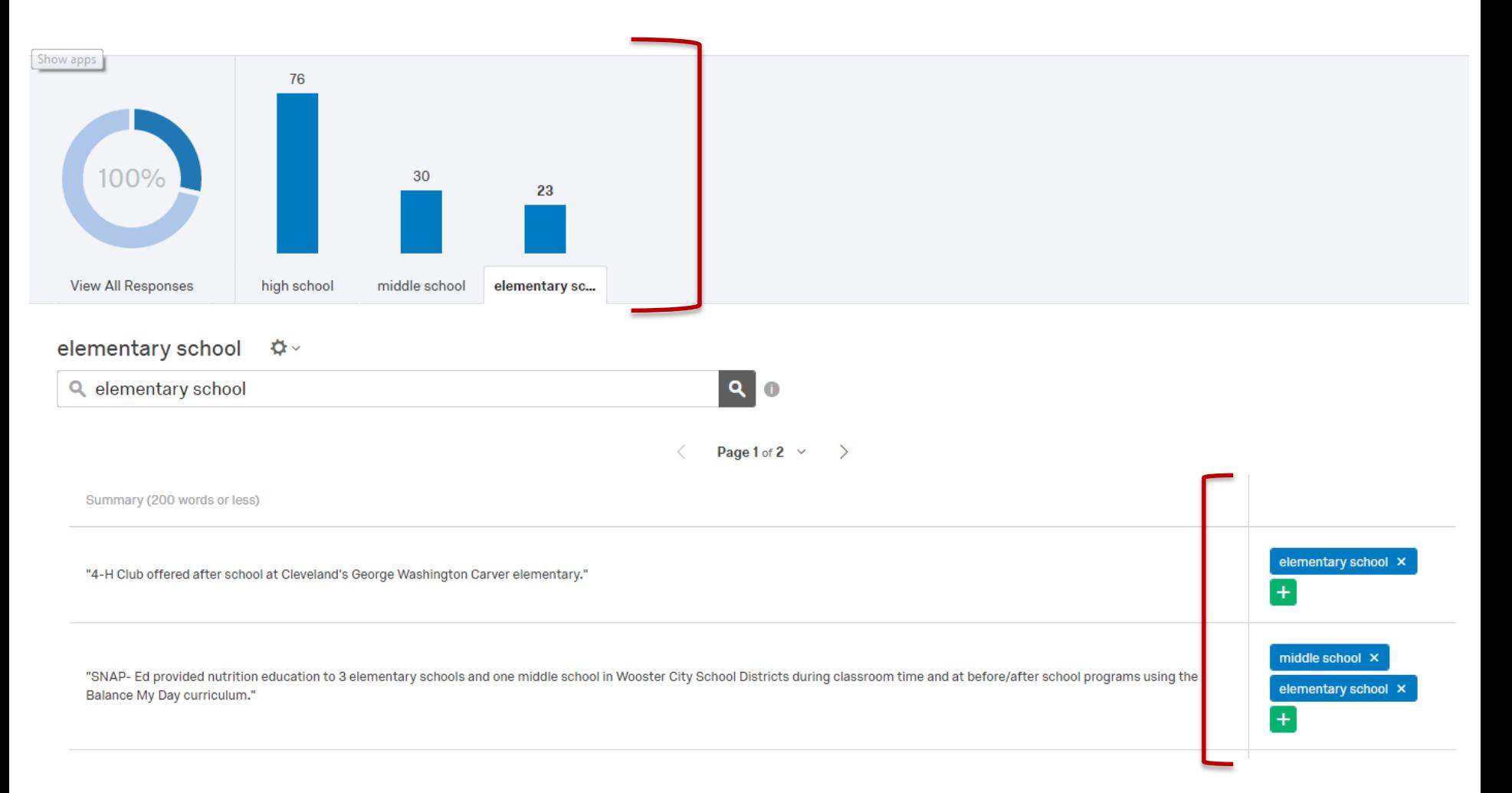

**TOPICS CAN ALSO BE USED IN FILTERING DATA**

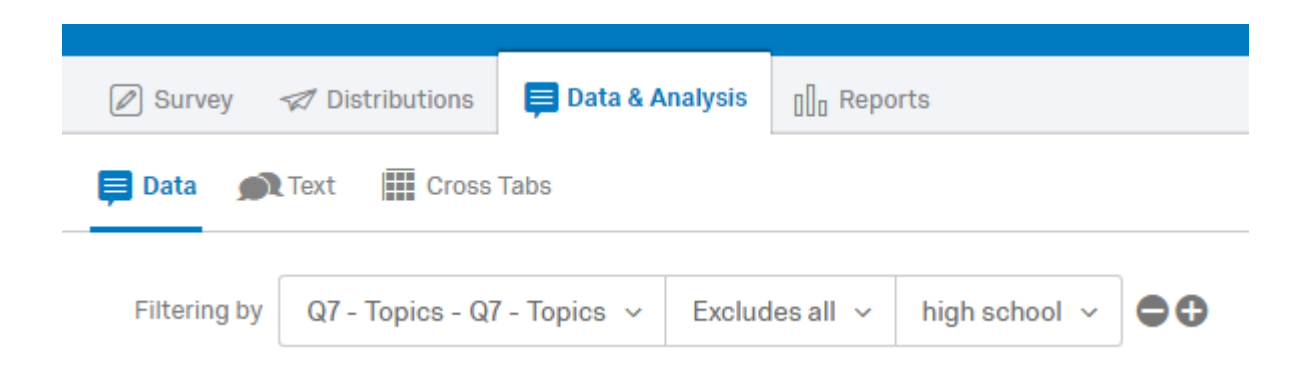

REPORTING

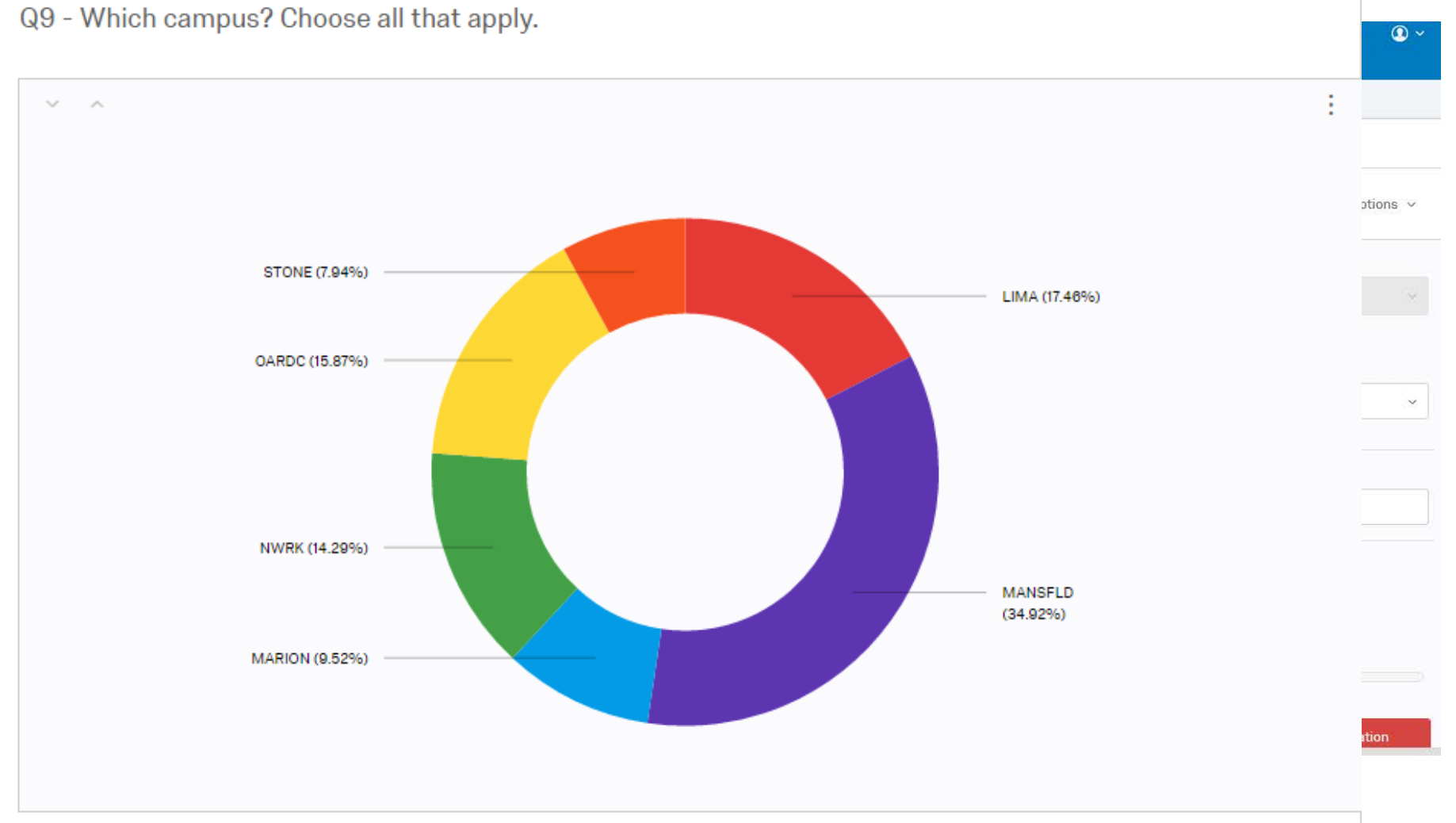

#### **FILTER REPORT FURTHER USING "BREAKOUT BY" FEATURE**

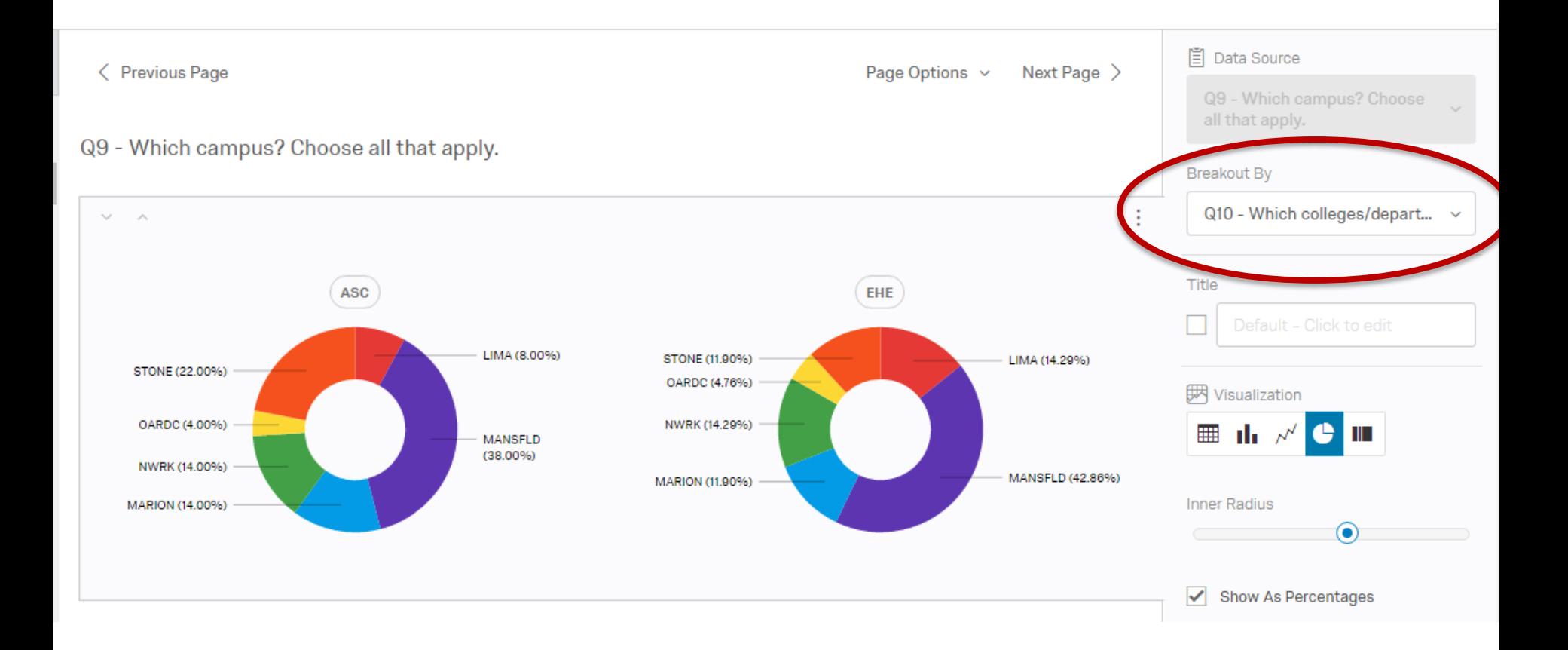

**CREATE PUBLIC REPORTS**

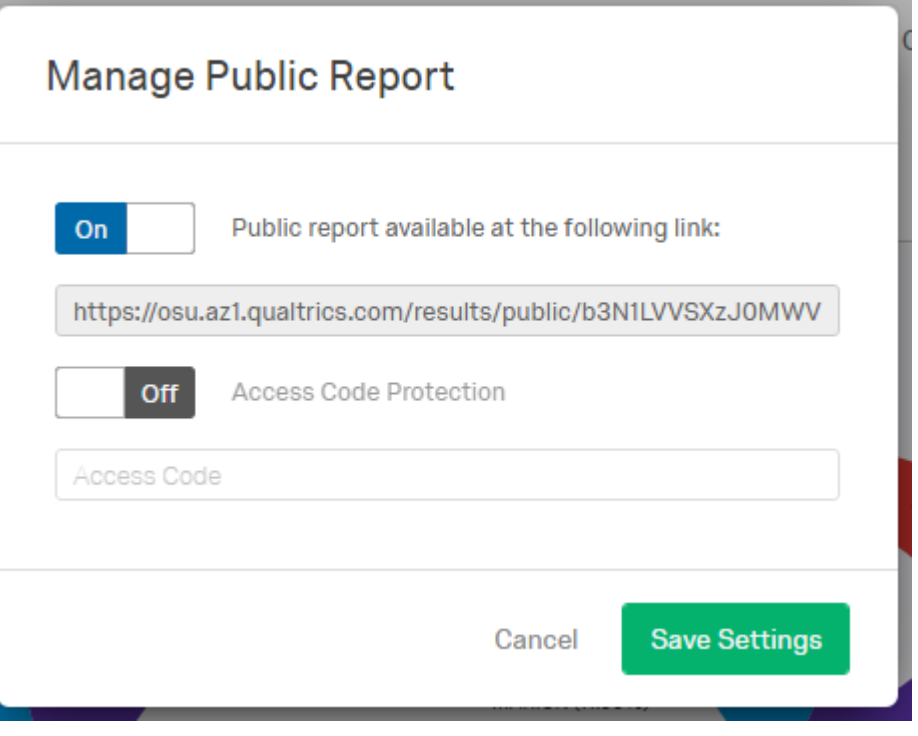

## REPORTS CAN BE PUBLISHED VIA A LINK

## EITHER PUBLIC OR ACCESS CODE PROTECTED

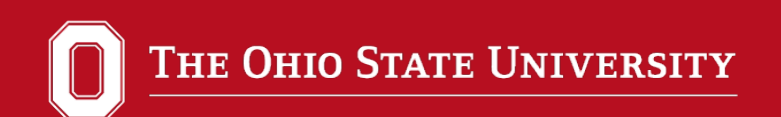

## EVEN IF YOU EXPORT DATA FOR ANALYSIS IN SAS, SPSS, ETC.

## QUALTRICS REPORTING TOOLS CAN BE USED TO QUICKLY SPOT INTERESTING TRENDS (WHAT QUALTRICS CALLS INSIGHTS)

Q30 - What school district(s) did you work with on the program/project in the past year? Choose all that apply.

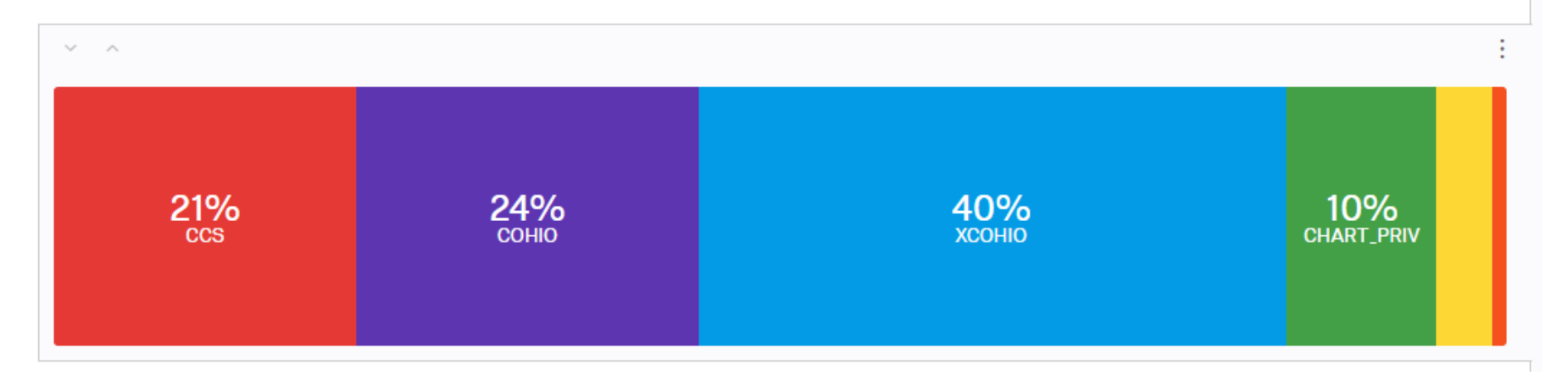

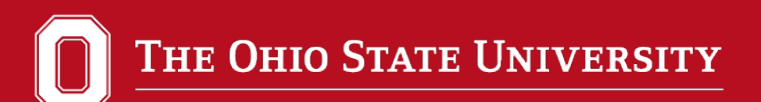

OFFICE OF RESEARCH

# **Qualtrics Customer Service (800) 340-9134**

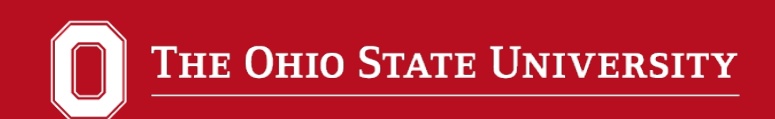

# **Questions? Time for exploring**